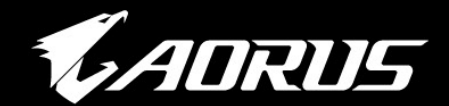

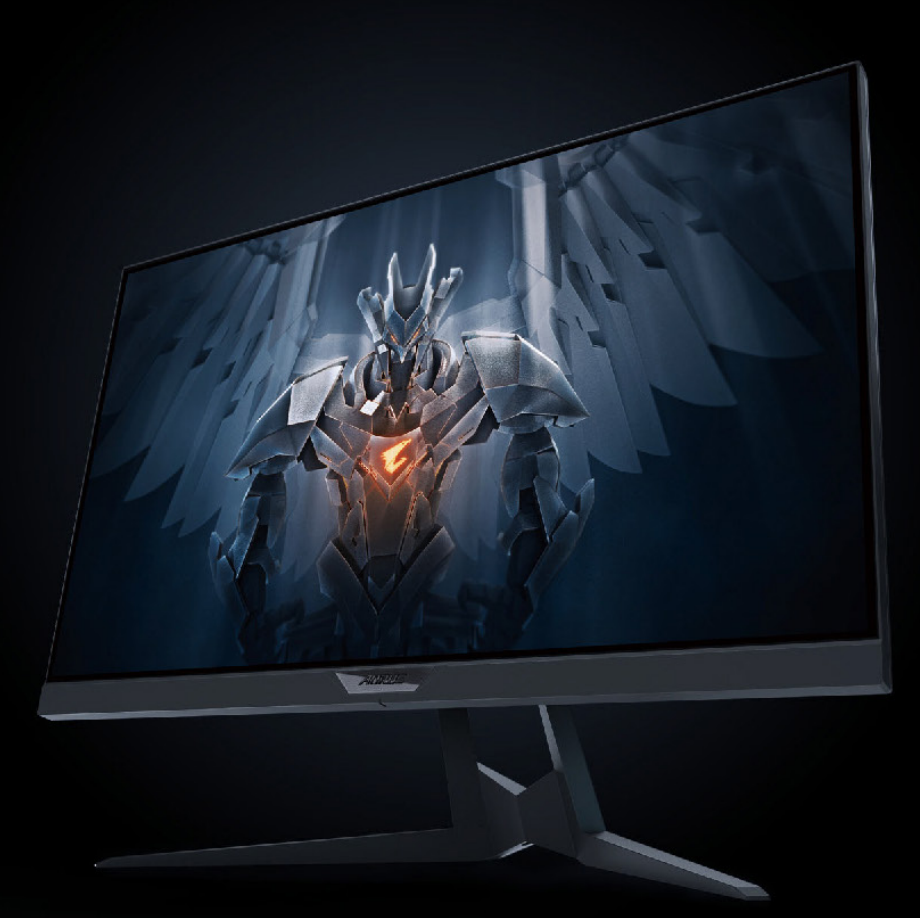

# **ADRUS FIZSF**<br>TACTICAL<br>GAMING MONITOR **USER GUIDE**

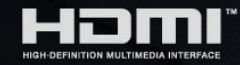

GIGABYTE™

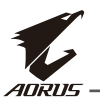

# **Copyright**

© 2020 GIGA-BYTE TECHNOLOGY CO., LTD. Todos os direitos reservados. As marcas mencionadas neste manual são legalmente registradas em seus respectivos proprietários.

# **Isenção de Responsabilidade**

As informações neste manual são protegidas pelas leis de direitos autorais e é propriedade de GIGABYTE.

Alterações nas especificações e recursos deste manual podem ser feitas por GIGABYTE sem aviso prévio.

Nenhuma parte deste manual pode ser reproduzida, copiada, traduzida, transmitido, ou publicado de qualquer forma ou por qualquer meio sem a permissão prévia e por escrito da GIGABYTE.

- Para auxiliar no uso deste monitor, leia atentamente o Guia do Usuário.
- Para obter mais informações, consulte nosso site em: [https://ww](http://www.gigabyte.com/)w.[gigab](http://www.gigabyte.com/)yte[.com](http://www.gigabyte.com/)

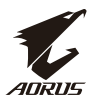

# <span id="page-2-0"></span>**SAFETY INFORMATION**

**Regulatory Notices** 

#### **United States of America, Federal Communications Commission Statement**

**Supplier's Declaration of Conformity** 47 CFR § 2.1077 Compliance Information

**Product Name: LCD monitor** Trade Name: GIGABYTE Model Number: AORUS FI25F

Responsible Party – U.S. Contact Information: G.B.T. Inc. Address: 17358 Railroad street, City Of Industry, CA91748 Tel.: 1-626-854-9338 Internet contact information: https://www.gigabyte.com

#### **FCC Compliance Statement:**

This device complies with Part 15 of the FCC Rules, Subpart B, Unintentional Radiators.

Operation is subject to the following two conditions: (1) This device may not cause harmful interference, and (2) this device must accept any interference received, including interference that may cause undesired operation.

This equipment has been tested and found to comply with the limits for a Class B digital device, pursuant to Part 15 of the FCC Rules. These limits are designed to provide reasonable protection against harmful interference in a residential installation. This equipment generates, uses and can radiate radio frequency energy and, if not installed and used in accordance with manufacturer's instructions, may cause harmful interference to radio communications. However, there is no guarantee that interference will not occur in a particular installation. If this equipment does cause harmful interference to radio or television reception, which can be determined by turning the equipment off and on, the user is encouraged to try to correct the interference by one or more of the following measures:

- Reorient or relocate the receiving antenna.
- Increase the separation between the equipment and receiver.
- ••••• Connect the equipment to an outlet on a circuit different from that to which the receiver is connected.
- Consult the dealer or an experienced radio/TV technician for help.

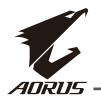

#### **Canadian Department of Communications Statement**

This digital apparatus does not exceed the Class B limits for radio noise emissions from digital apparatus set out in the Radio Interference Regulations of the Canadian Department of Communications. This class B digital apparatus complies with Canadian ICES-003.

#### Avis de conformité à la réglementation d'Industrie Canada

Cet appareil numérique de la classe B est conforme à la norme NMB-003 du Canada.

#### **European Union (EU) CE Declaration of Conformity**

This device complies with the following directives: Electromagnetic Compatibility Directive 2014/30/EU, Low-voltage Directive 2014/35/EU, ErP Directive 2009/125/EC, RoHS directive (recast) 2011/65/EU & the 2015/863 Statement.

This product has been tested and found to comply with all essential requirements of the Directives.

#### European Union (EU) RoHS (recast) Directive 2011/65/EU & the European Commission Delegated Directive (EU) 2015/863 Statement

GIGABYTE products have not intended to add and safe from hazardous substances (Cd, Pb, Hg, Cr+6, PBDE, PBB, DEHP, BBP, DBP and DIBP). The parts and components have been carefully selected to meet RoHS requirement. Moreover, we at GIGABYTE are continuing our efforts to develop products that do not use internationally banned toxic chemicals.

#### **European Union (EU) Community Waste Electrical & Electronic Equipment (WEEE) Directive Statement**

GIGABYTE will fulfill the national laws as interpreted from the 2012/19/EU WEEE (Waste Electrical and Electronic Equipment) (recast) directive. The WEEE Directive specifies the treatment, collection, recycling and disposal of electric and electronic devices and their components. Under the Directive, used equipment must be marked, collected separately, and disposed of properly.

#### **WEEE Symbol Statement**

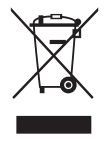

The symbol shown below is on the product or on its packaging. which indicates that this product must not be disposed of with other waste. Instead, the device should be taken to the waste collection centers for activation of the treatment, collection, recycling and disposal procedure.

For more information about where you can drop off your waste equipment for recycling, please contact your local government office, your household

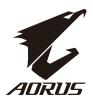

waste disposal service or where you purchased the product for details of environmentally safe recycling.

#### **End of Life Directives-Recycling**

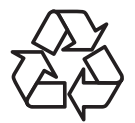

The symbol shown below is on the product or on its packaging. which indicates that this product must not be disposed of with other waste. Instead, the device should be taken to the waste collection centers for activation of the treatment, collection, recycling and disposal procedure.

#### Déclaration de Conformité aux Directives de l'Union européenne (UE)

Cet appareil portant la marque CE est conforme aux directives de l'UE suivantes: directive Compatibilité Electromagnétique 2014/30/UE, directive Basse Tension 2014/35/UE, directive 2009/125/CE en matière d'écoconception, la directive RoHS II 2011/65/UE & la déclaration 2015/863.

La conformité à ces directives est évaluée sur la base des normes européennes harmonisées applicables.

#### European Union (EU) CE-Konformitätserklärung

Dieses Produkte mit CE-Kennzeichnung erfüllen folgenden EU-Richtlinien: EMV-Richtlinie 2014/30/EU, Niederspannungsrichtlinie 2014/30/EU, Ökodesign-Richtlinie 2009/125/EC, RoHS-Richtlinie 2011/65/EU erfüllt und die 2015/863 Erklärung.

Die Konformität mit diesen Richtlinien wird unter Verwendung der entsprechenden Standards zurEuropäischen Normierung beurteilt.

#### CE declaração de conformidade

Este produto com a marcação CE estão em conformidade com das seguintes Diretivas UE: Diretiva Baixa Tensão 2014/35/EU: Diretiva CEM 2014/30/EU: Diretiva Conceção Ecológica 2009/125/CE; Diretiva RSP 2011/65/UE e a declaração 2015/863.

A conformidade com estas diretivas é verificada utilizando as normas europeias harmonizadas.

#### CE Declaración de conformidad

Este producto que llevan la marca CE cumplen con las siguientes Directivas de la Unión Europea: Directiva EMC 2014/30/EU, Directiva de bajo voltaje 2014/35/ EU, Directiva de Ecodiseño 2009/125/EC, Directiva RoHS 2011/65/EU y la Declaración 2015/863.

El cumplimiento de estas directivas se evalúa mediante las normas europeas armonizadas.

#### Deklaracja zgodności UE Unii Europejskiej

Urządzenie jest zgodne z następującymi dyrektywami: Dyrektywa kompatybilności elektromagnetycznej 2014/30/UE, Dyrektywa niskonapięciowej 2014/35/UE, Dyrektywa ErP 2009/125/WE, Dyrektywa RoHS 2011/65/UE i dyrektywa2015/863.

Niniejsze urządzenie zostało poddane testom i stwierdzono jego zgodność z wymaganiami dyrektywy.

#### ES Prohlášení o shodě

Toto zařízení splňuje požadavky Směrnice o Elektromagnetické kompatibilitě 2014/30/EU, Směrnice o Nízkém napětí 2014/35/EU, Směrnice ErP 2009/125/ ES. Směrnice RoHS 2011/65/EU a 2015/863.

Tento produkt byl testován a bylo shledáno, že splňuje všechny základní požadavky směrnic.

#### EK megfelelőségi nyilatkozata

A termék megfelelnek az alábbi irányelvek és szabványok követelményeinek, azok a kiállításidőpontjában érvényes, aktuális változatában: EMC irányely 2014/30/EU, Kisfeszültségű villamos berendezésekre vonatkozó irányelv2014/35/EU, Környezetbarát tervezésről szóló irányelv 2009/125/EK, RoHS irányelv 2011/65/EU és 2015/863.

#### Δήλωση συμμόρφωσης ΕΕ

Είναι σε συμμόρφωση με τις διατάξεις των παρακάτω Οδηγιών της Ευρωπαϊκής Κοινότητας: Οδηνία 2014/30/ΕΕ σχετικά με την ηλεκτρομαννητική συμβατότητα. Οοδηγία χαμηλή τάση 2014/35/ΕU, Οδηγία 2009/125/ΕΚ σχετικά με τον οικολογικό σχεδιασμό, Οδηγία RoHS 2011/65/ΕΕ και 2015/863.

Η συμμόρφωση με αυτές τις οδηγίες αξιολογείται χρησιμοποιώντας τα ισχύοντα εναρμονισμένα ευρωπαϊκά πρότυπα.

### **Japan Class 01 Equipment Statement**

安全にご使用いただくために

接地接続は必ず電源プラグを電源につなぐ前に行って下さい。 また、接地接続を外す場合は、必ず電源プラグを電源から切り離してから行って下さい。

#### **Japan VCCI Class B Statement** クラス B VCCI 基準について

この装置は、クラス B 情報技術装置です。この装置は、家庭環境で使用することを目的として |いますが、この装置がラジオやテレビジョン受信機に近接して使用されると、受信障害を引き |起こすことがあります。 取扱説明書に従って正しい取り扱いをして下さい。

VCCI-B

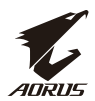

#### **China RoHS Compliance Statement** 中国《废弃电器电子产品回收处理管理条例》提示性说明

为了更好地关爱及保护地球, 当用户不再需要此产品或产品寿命终止时, 请遵守 国家废弃电器电子产品回收处理相关法律法规, 将其交给当地具有国家认可的回 收处理资质的厂商进行回收处理。

#### 环保使用期限

#### **Environment-friendly use period**

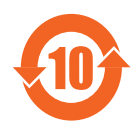

此标识指期限(十年), 电子电气产品中含有的有害物质在正常使 用的条件下不会发生外泄或突变,电子电气产品用户使用该电子电 气产品不会对环境造成严重污染或对其人身、财产造成严重损害的 期限。

#### 产品中有害物质名称及含量:

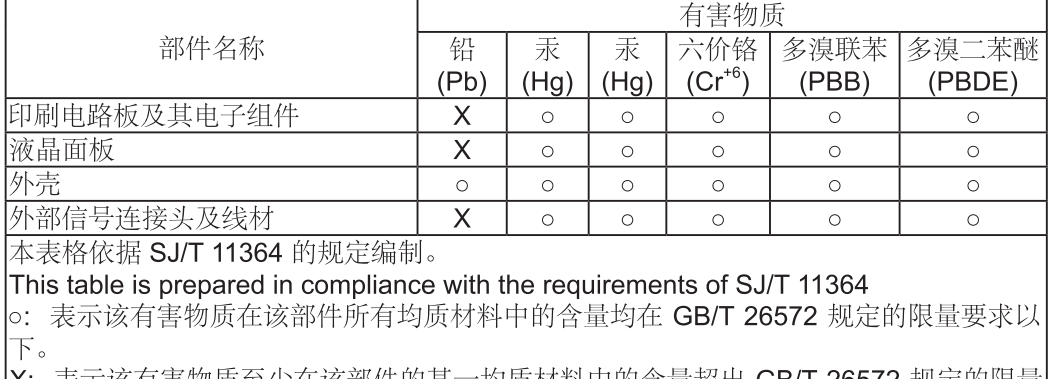

|X: 表示该有害物质全少仕该部件旳呆一玓质材料甲旳含重超岀 GB/1 265/2 规定旳限重| 要求。

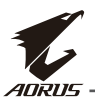

#### 限用物質含有情況標示聲明書 Declaration of the Presence Condition of the Restricted Substances **Marking**

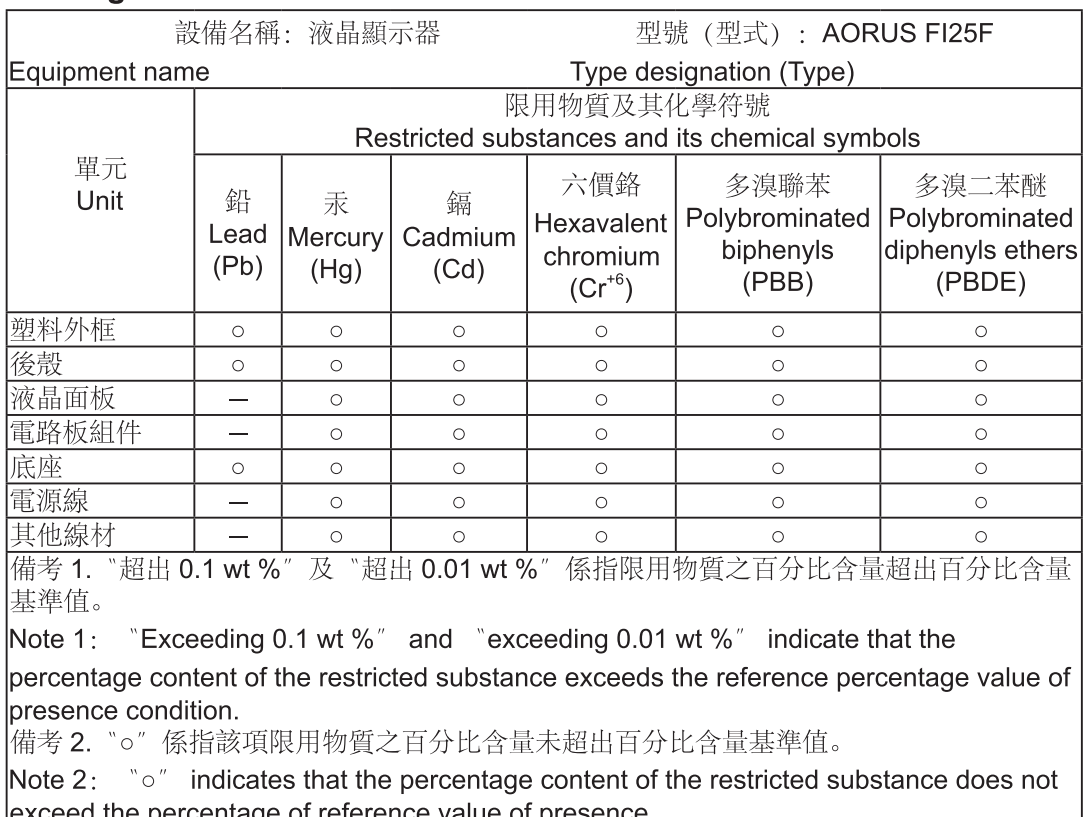

|exceed the percentage of reference value of presence.<br>|備考 3. "一*"* 係指該項限用物質為排除項目。

Note 3: The  $" -"$  indicates that the restricted substance corresponds to the exemption

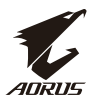

#### <span id="page-8-0"></span>**Precauções de Segurança**

Leia completamente as seguintes *Precauções de Segurança* antes de usar o monitor.

- Utilize apenas os acessórios fornecidos com o monitor ou aqueles recomendados pelo fabricante.
- Guarde o saco da embalagem plástica para o produto em algum lugar onde não possa ser alcançado pelas crianças.
- Antes de conectar o monitor à tomada eléctrica, certifique-se de que a classificação de tensão do cabo de alimentação seja compatível com a especificação de energia no país onde você está localizado.
- A tomada do cabo de alimentação deve ser conectada a uma tomada elétrica devidamente ligada e aterrada .
- Não toque na tomada elétrica com as mãos molhadas, caso contrário, causará facilmente um choque elétrico.
- Coloque o monitor em um lugar estável e bem ventilado.
- Não coloque o monitor perto de nenhuma fonte de calor como radiadores elétricos ou luz solar direta.
- Os orifícios ou aberturas do monitor são para ventilação. Não cubra ou bloqueie os orifícios de ventilação com nenhum objeto.
- Não utilize o monitor perto de água, bebidas, ou todos os tipos de líquidos. Caso contrário, poderá resultar em choque elétrico ou danos ao monitor.
- Certifique-se de desligar o monitor da tomada elétrica antes da limpeza.
- Como a superfície da tela pode ser facilmente arranhada, evite tocar na superfície com qualquer objeto duro ou afiado.
- Use um pano macio sem fiapos em vez de um tecido para limpar a tela. Você pode usar um limpador de vidro para limpar o monitor, se necessário. No entanto, nunca pulverize o limpador diretamente na tela.
- Desconecte o cabo de alimentação se o monitor não irá ser usado por um longo período de tempo.
- Não tente desmontar ou reparar o monitor por conta própria.

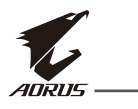

# **Sumário**

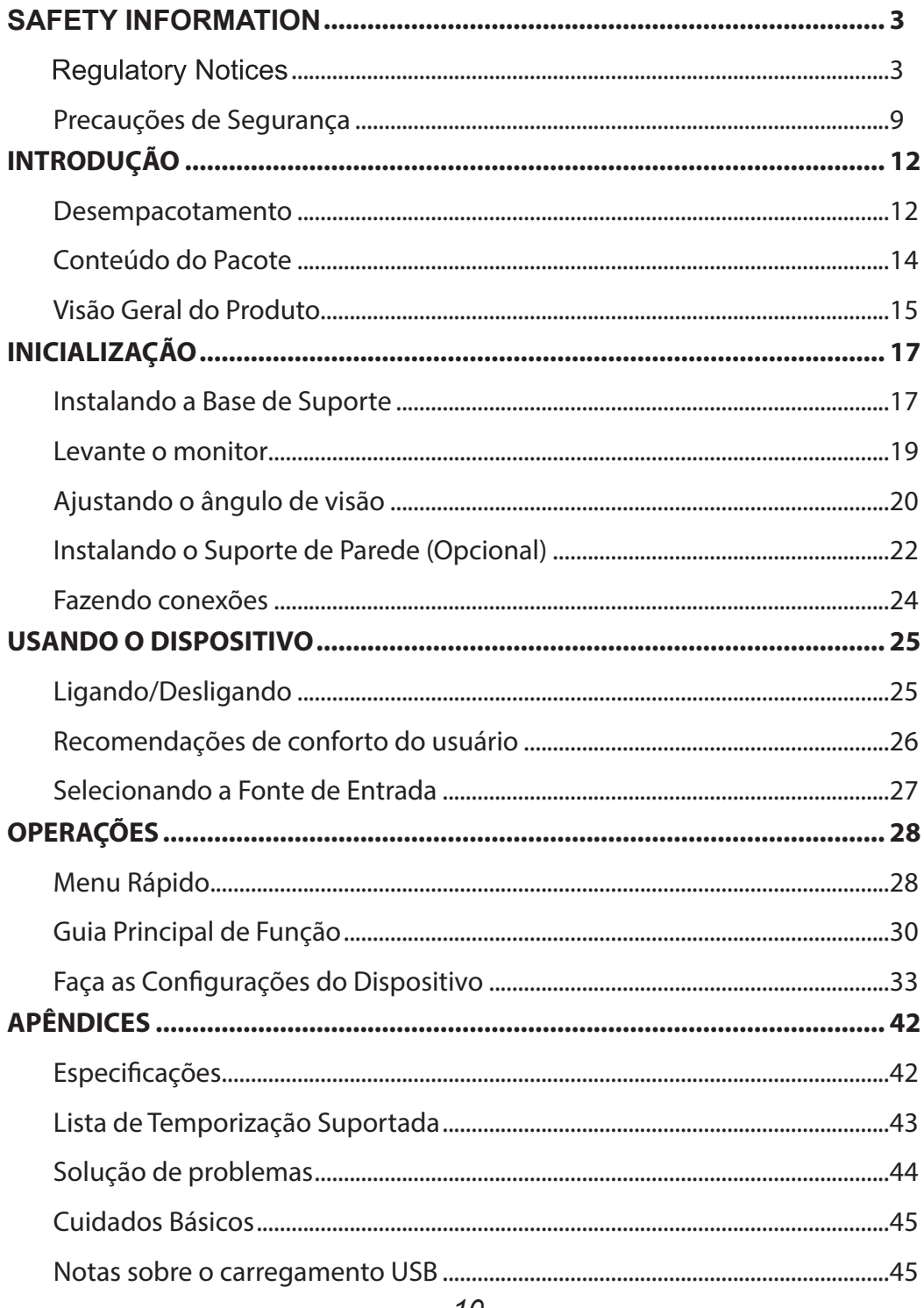

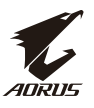

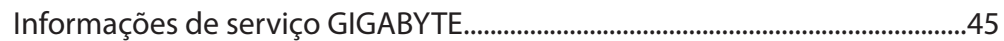

<span id="page-11-0"></span>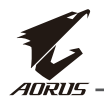

# **INTRODUÇÃO Desempacotamento**

**1.** Abra a tampa superior da caixa de embalagem. Em seguida, observe a instrução de desempacotamento anexada na tampa interna. Após certificar-se de que a caixa está na orientação correta, coloque cuidadosamente a caixa sobre uma superfície estável.

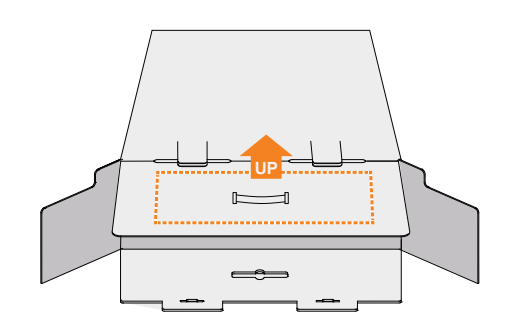

**2.** Abra a tampa interna. Agarre o jogo de espuma EPS (pelas aberturas) para puxá-lo para fora da caixa.

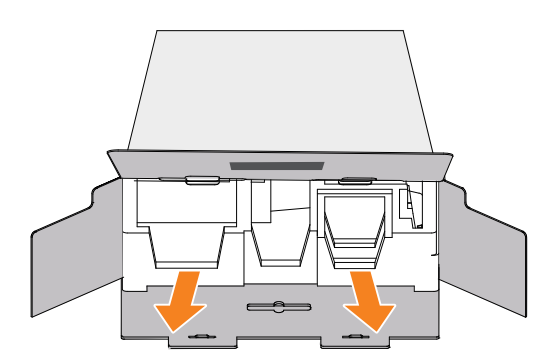

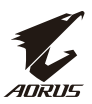

**3.** Remova os itens da espuma EPS superior.

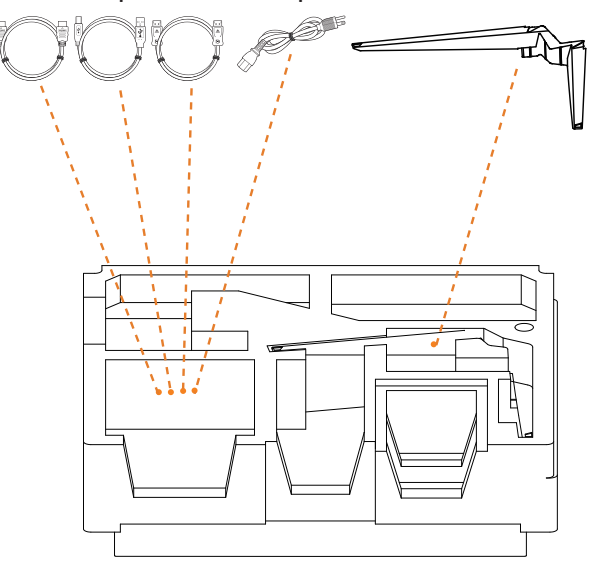

**4.** Remova a espuma EPS superior. Em seguida você pode remover o suporte do EPS inferior.

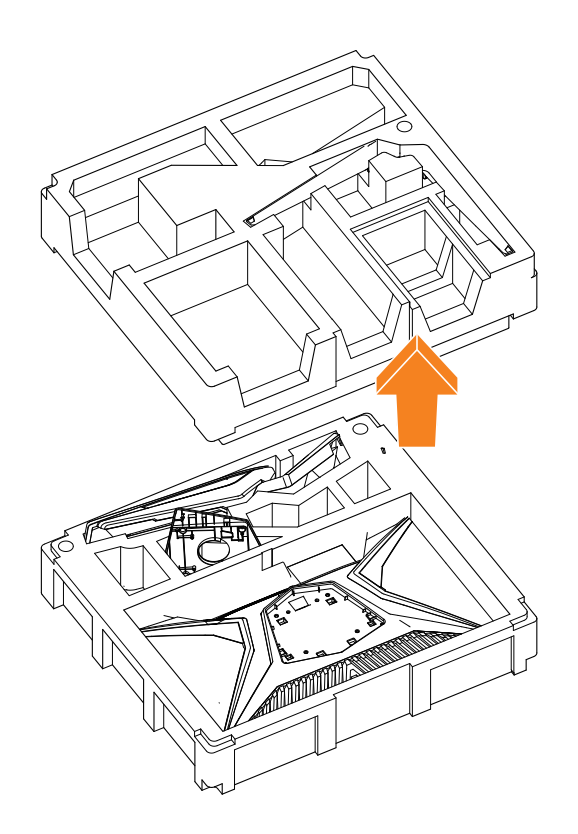

<span id="page-13-0"></span>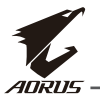

#### **Conteúdo do Pacote**

Os seguintes itens vêm com a sua caixa de embalagem. Se algum deles estiver faltando, entre em contato com o revendedor local.

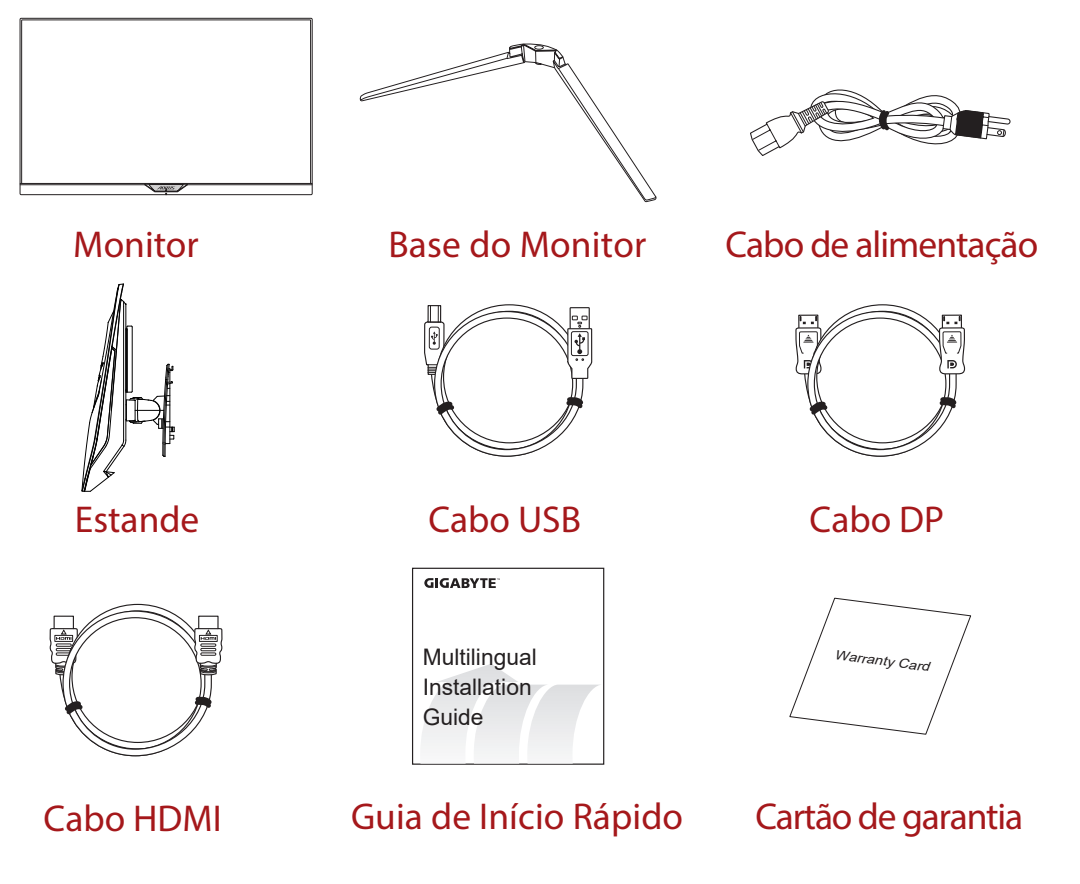

**Nota:** Por favor, mantenha a caixa de embalagem e os materiais de embalagem para o transporte futuro do monitor.

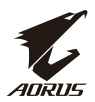

### <span id="page-14-0"></span>**Visão Geral do Produto Vista frontal**

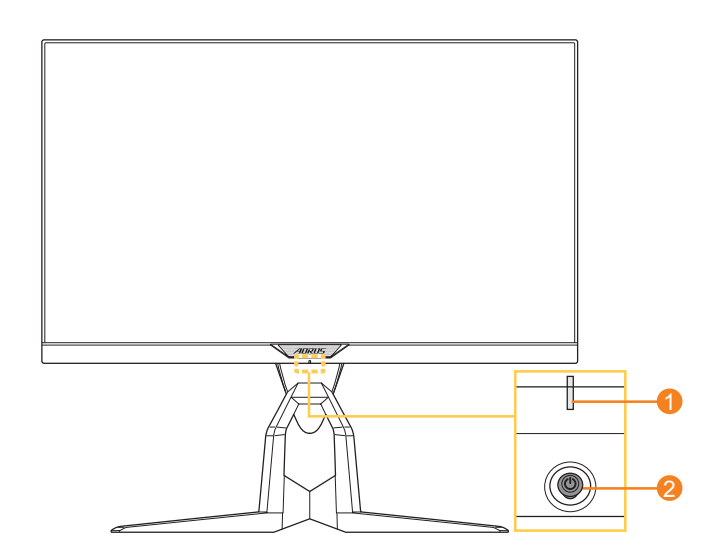

**1** LED de Alimentação **2** Botão de Controle

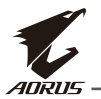

#### **Vista traseira**

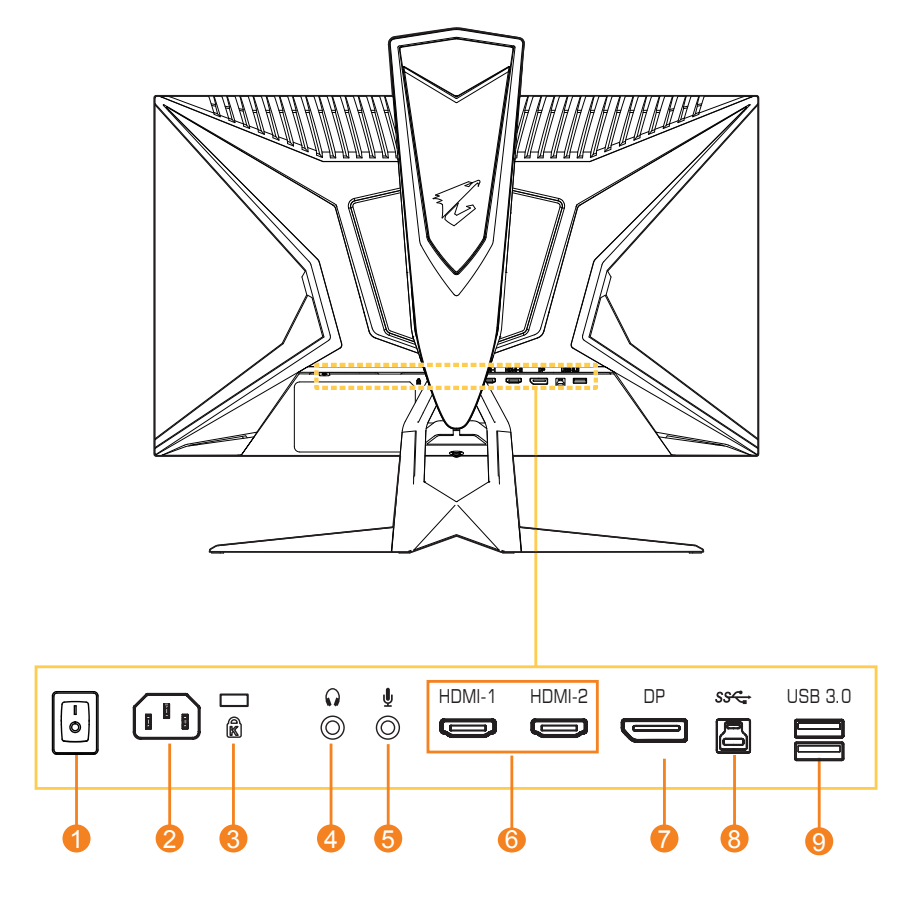

- Interruptor CA
- Conector de Entrada CA
- Trava Kensington
- Conector de fone de ouvido
- Conector de microfone
- Portas HDMI (x2)
- DisplayPort
- Porta USB ascendente
- Portas USB 3.0 (x2)

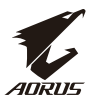

# <span id="page-16-0"></span>**INICIALIZAÇÃO Instalando a Base de Suporte**

**1.** Alinhe a base de suporte com o suporte debaixo. Em seguida anexe a base sobre o suporte. Aperte o parafuso para prender a base do monitor no lugar.

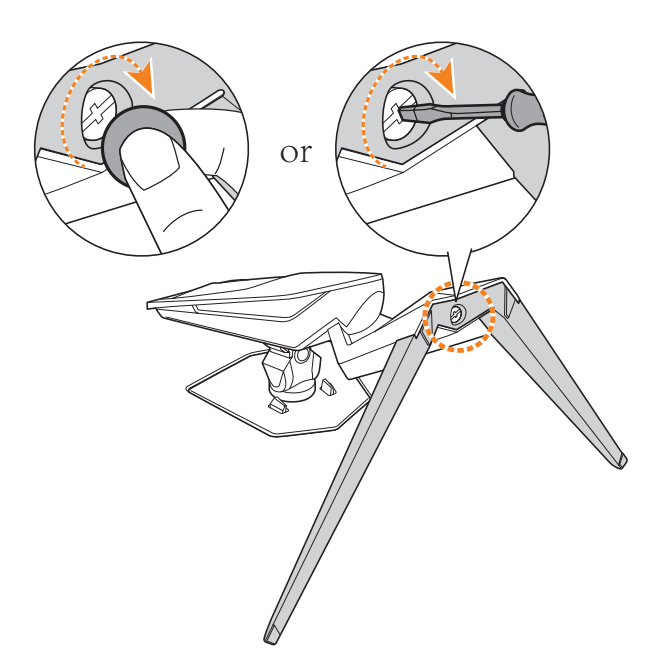

**Nota:** Você pode usar uma moeda ou uma pequena chave de fenda para apertar o parafuso.

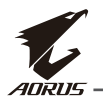

**2.** Levante o Suporte e a Base montada para uma posição vertical e coloque-a sobre uma mesa. Em seguida, abaixe a placa de suporte para permitir que a placa de segurança solte automaticamente da sua ranhura.

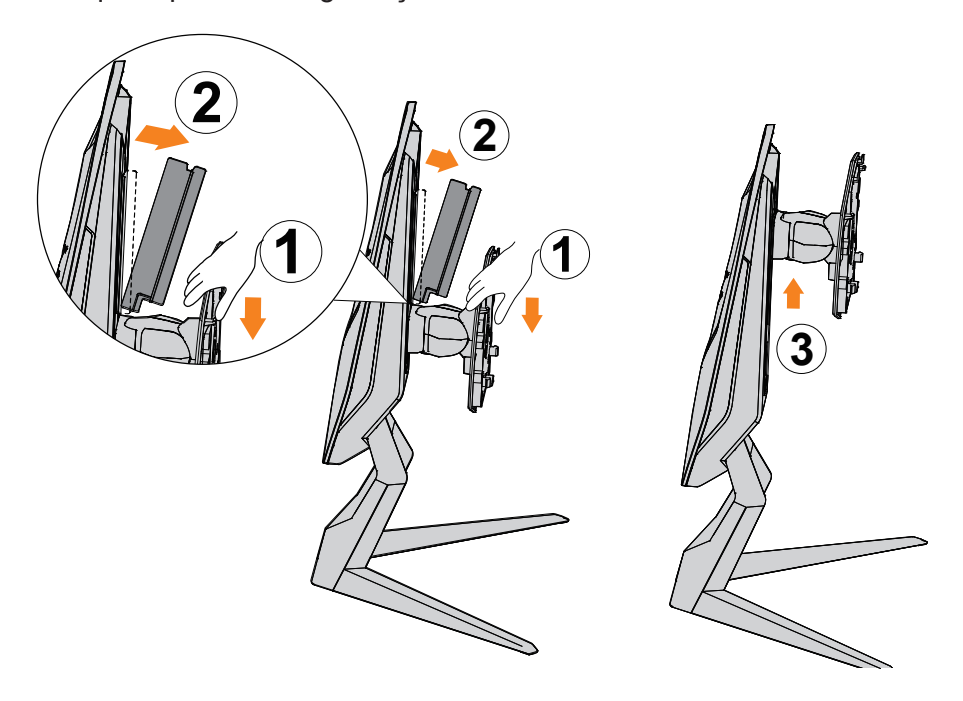

**3.** Coloque o monitor sobre a almofada da embalagem ou em uma superfície plana, com a tela voltada para baixo. Rasgue a bolsa EPE, instale o suporte na parte traseira do monitor. Em seguida, você pode pegar o monitor a partir da espuma EPS inferior segurando o braço de suporte. Levante cuidadosamente o monitor. Coloque-o em cima de uma mesa.

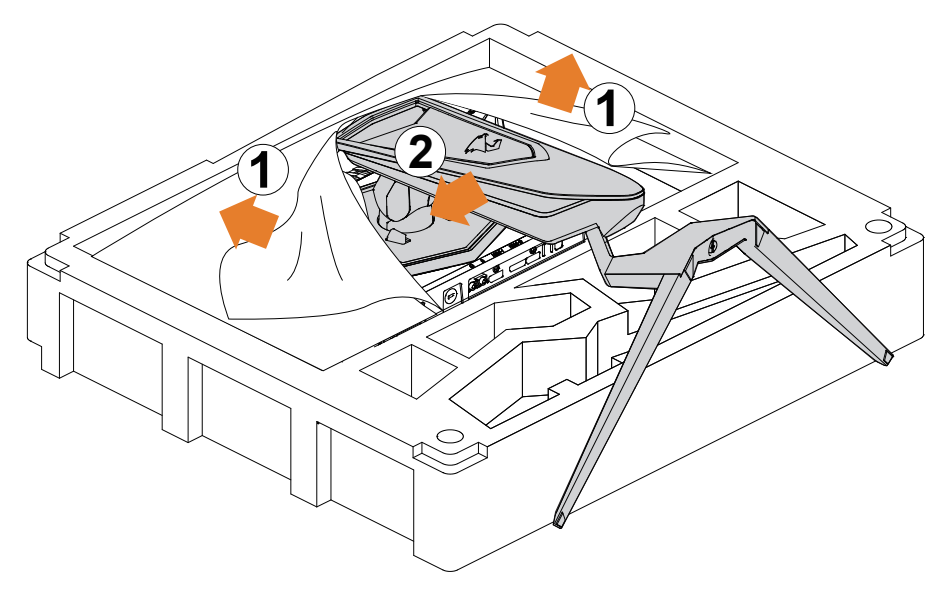

#### <span id="page-18-0"></span>**Levante o monitor**

Tire o monitor da caixa segurando pelo braço do suporte. Levante cuidadosamente o monitor, vire-o e coloque-o em pé sobre o seu suporte em uma superfície plana uniforme. Remova o envoltório de espuma do monitor.

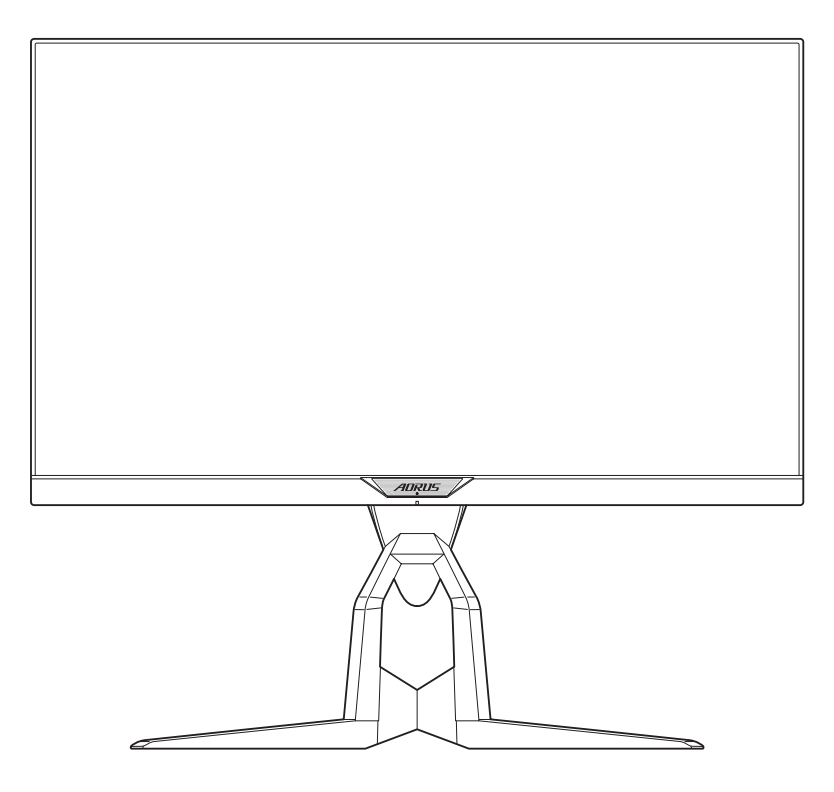

**Nota:** Guarde a caixa e a embalagem para uso no futuro, quando você precisar transportar o monitor. A embalagem de espuma ajustada é ideal para proteger o monitor durante o transporte.

#### <span id="page-19-0"></span>**Ajustando o ângulo de visão**

**Nota:** Segure a base do monitor de modo que a tela não tombe ao fazer ajustes.

#### **Ajustando o ângulo de inclinação**

Incline a tela para frente ou para trás para ajustar ao ângulo de visão desejado (-5° a 21°).

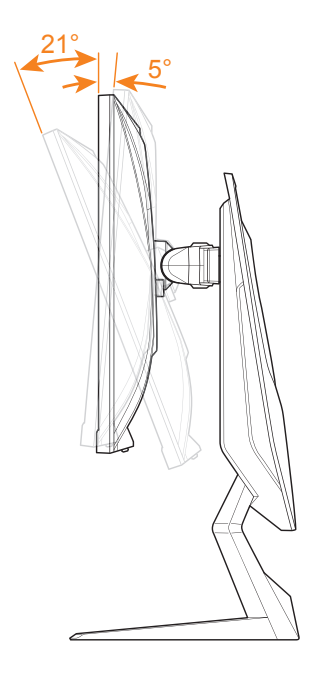

#### **Ajustando o ângulo giratório**

Gire a tela para a esquerda ou para a direita para ajustar ao ângulo de visão desejado (20°).

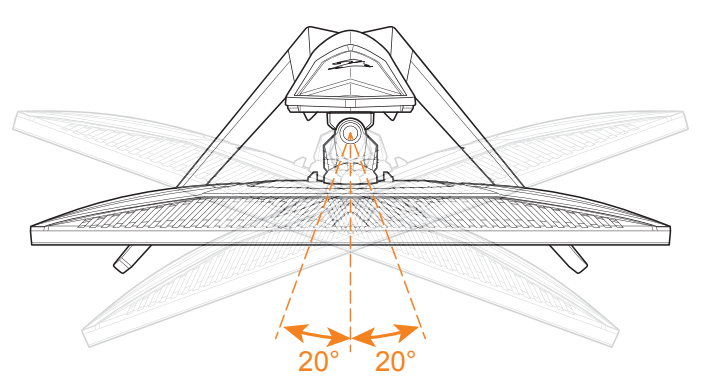

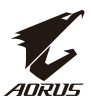

#### **Alterando a orientação da tela**

**1.** Eleve a tela para a posição mais alta (130mm).

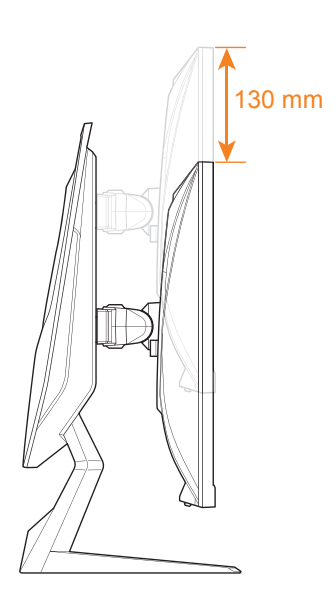

**Nota:** Antes de fazer o ajuste de altura, certifique-se de ter removido a placa de segurança do suporte.

**2.** Gire o monitor (90˚ no sentido horário) para o sentido vertical.

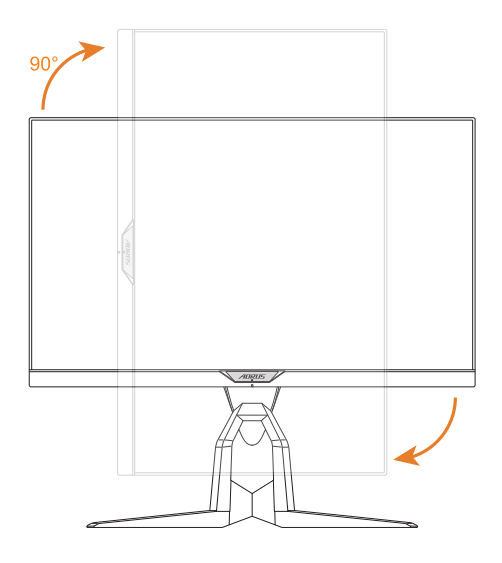

<span id="page-21-0"></span>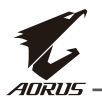

#### **Instalando o Suporte de Parede (Opcional)**

Use apenas o kit de montagem de parede de 100 x 100 mm recomendado pelo fabricante.

- **1.** Coloque o monitor sobre uma superfície plana com a tela voltada para baixo. **Nota:** Recomendamos que você cubra a superfície da mesa com pano macio para evitar danos ao monitor.
- **2.** Empurre os clipes de bloqueio para dentro para desprender o suporte do monitor.

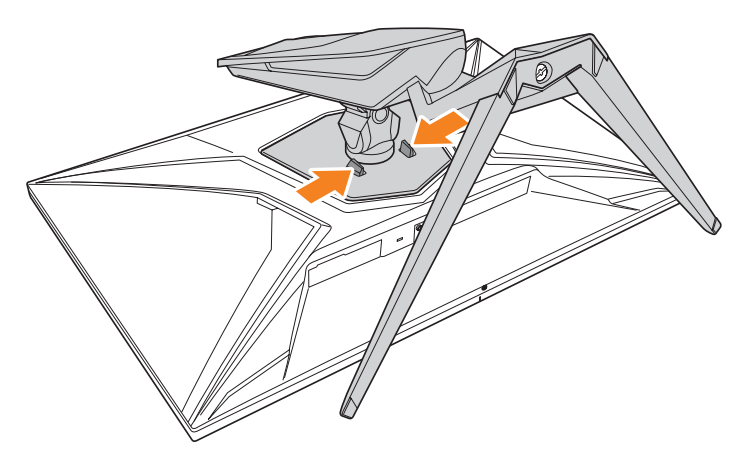

**3.** Puxe o suporte para baixo ligeiramente para desengatar os ganchos. Em seguida remova o suporte.

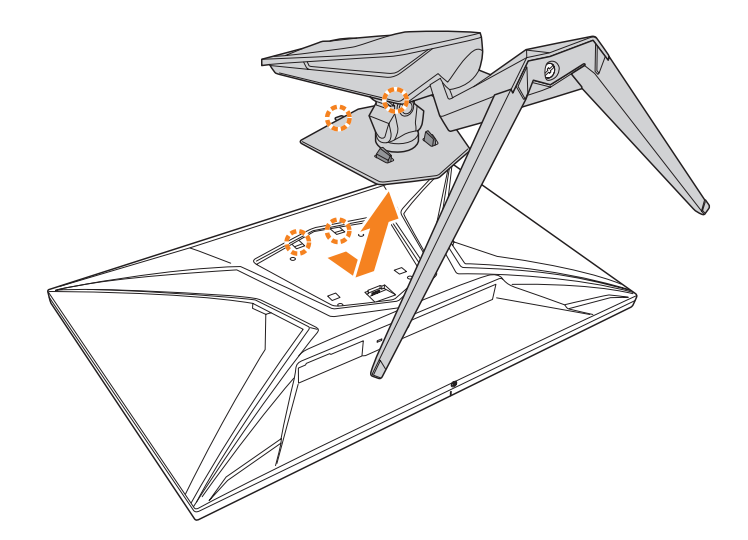

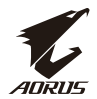

**4.** Anexe o suporte de montagem aos orifícios de montagem na traseira do monitor. Em seguida use os parafusos para prender o suporte no lugar.

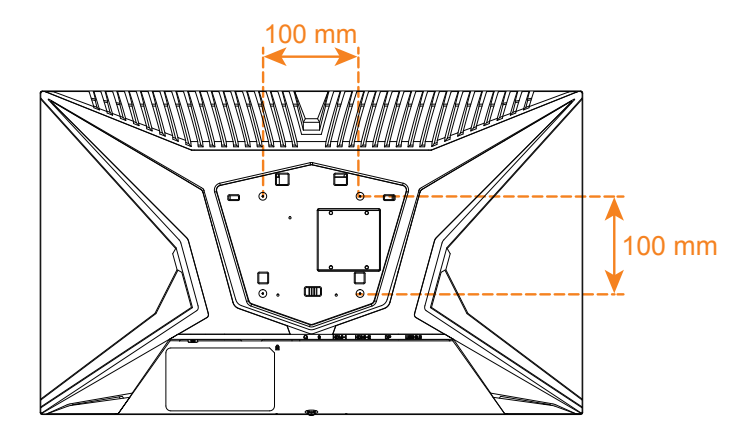

**Nota:** Para montar o monitor na parede, consulte o guia de instalação que está incluído no kit de suporte de parede.

<span id="page-23-0"></span>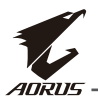

#### **Fazendo conexões**

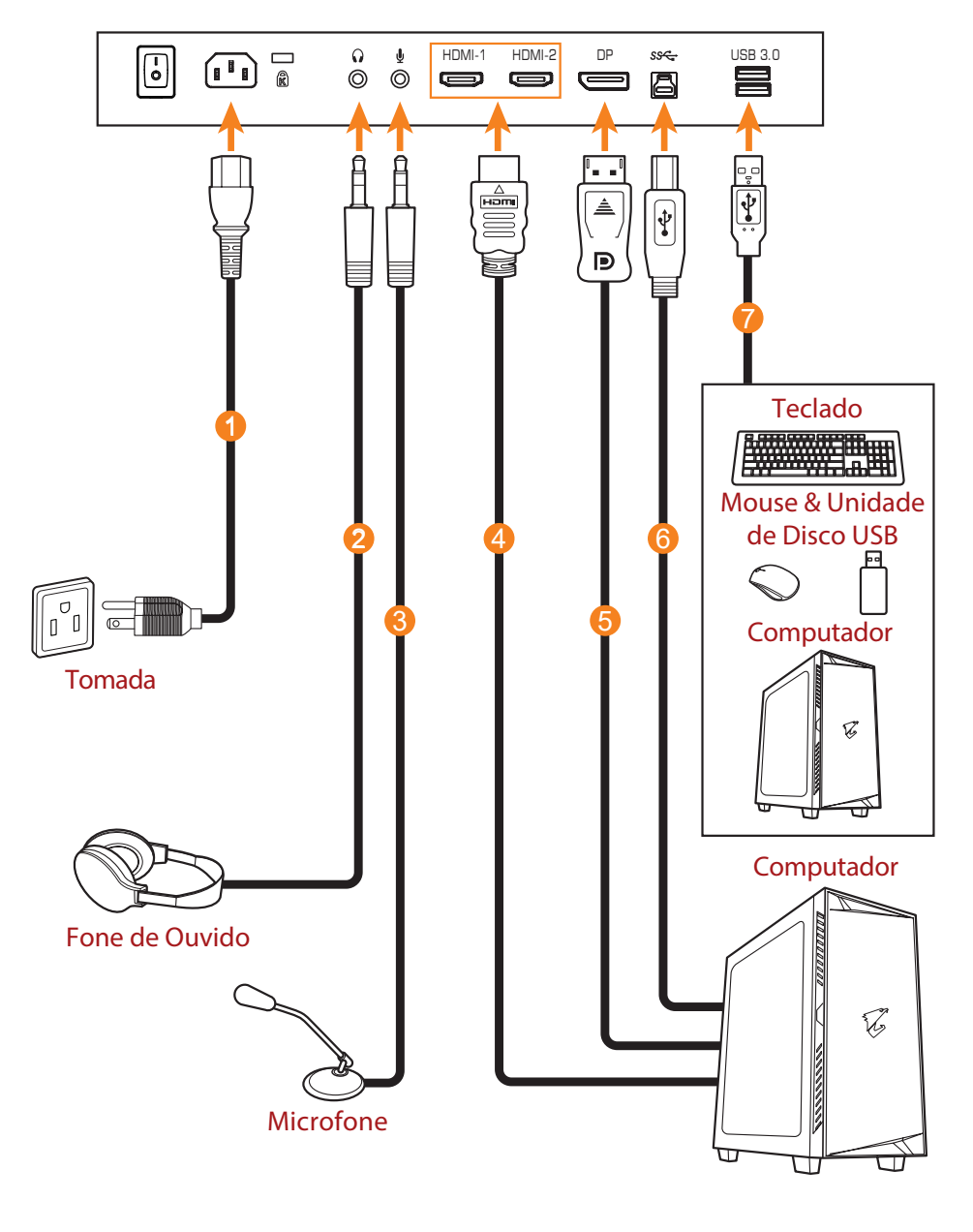

- **1** Cabo de alimentação
- **2** Cabo do fone de ouvido
- **3** Cabo do microfone
- **4** Cabo HDMI
- **5** Cabo DisplayPort
	- **6** Cabo USB (Macho-A a Macho-B)
		- **7** Cabo USB

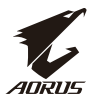

# <span id="page-24-0"></span>**USANDO O DISPOSITIVO**

## **Ligando/Desligando**

Certifique-se de que o interruptor de alimentação ao lado da tomada de entrada de energia CA esteja em **ON (Ligar)**.

#### **Ligar**

- **1.** Conecte uma extremidade do cabo de alimentação ao conector de Entrada CA atrás do monitor.
- **2.** Conecte a outra extremidade do cabo de alimentação a uma tomada elétrica .
- **3.** Pressione o **botão de** Controle para ligar o monitor. O LED de Energia se acenderá em branco, indicando que o monitor está pronto para usar.

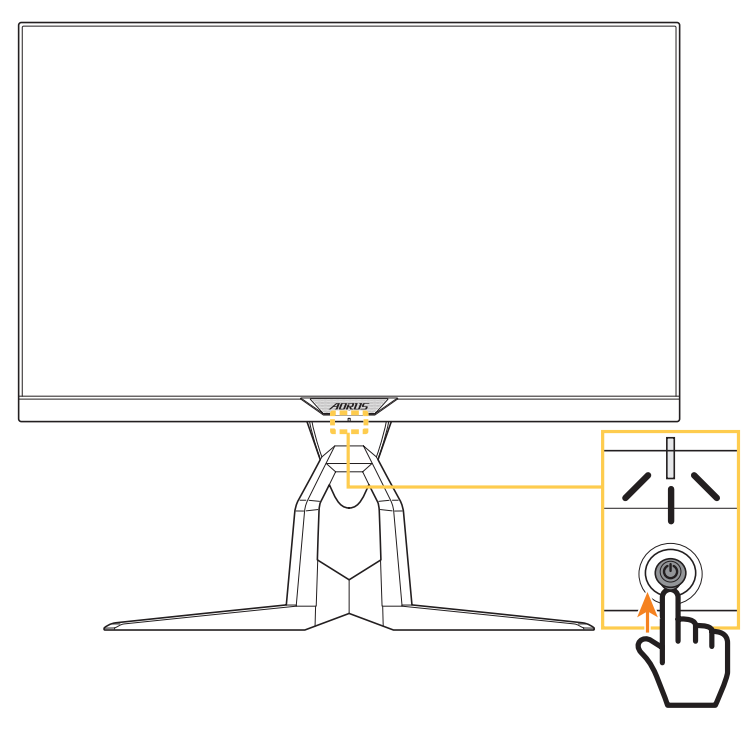

**Nota:** Se o LED de Energia permanece desligado depois de ligar o monitor, verifique o ajuste do**LED Indicator (Indicador LED)** no menu de **Settings (Configurações)**. Consultea página 37.

**Nota:** Quando o monitor estiver ligado, o LED RGB na parte traseira do monitor desligará automaticamente após 15 segundos na configuração padrão. Verifique a configuração do **RGB LED (LED RGB)** no menu de **System (Sistema)** para selecionar diferentes padrões de LED RGB.

# **Desligar**

Pressione o botão de **Controle** por 2 segundos para desligar o monitor.

**Nota:** Quando o menu **Main (Principal)** aparecer na tela, você pode também desligar o monitor movendo o botão de **Controle** para baixo ( $\hat{\mathbf{Q}}$ ). Consultea página 28.

<span id="page-25-0"></span>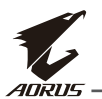

#### **Recomendações de conforto do usuário**

A seguir estão algumas dicas para uma visualização confortável do seu monitor:

- As distâncias ideais de visualização para monitores variam de aproximadamente 510 mm a 760 mm (20" a 30").
- Uma diretriz geral é posicionar o monitor de tal forma que a parte superior da tela esteja nivelada ou ligeiramente abaixo da altura dos olhos quando você estiver comfortavelmente sentado.
- Use iluminação adequada para o tipo de trabalho que você estiver executando.
- Descanse em intervalos regulares e freqüentes (por ao menos 10 minutos) a cada meia hora.
- Certifique-se de olhar periodicamente para outro lugar ao invés da tela do seu monitor e focalize em algum objeto de longe por ao menos 20 segundos durante os descansos.
- O exercício ocular pode ajudar a reduzir a tensão ocular. Repita esses exercícios com freqüencia: (1) olhe para cima e para baixo (2) lentamente role os seus olhos (3) mova os seus olhos diagonalmente.

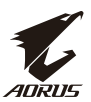

#### <span id="page-26-0"></span>**Selecionando a Fonte de Entrada**

- 1. Mova o botão de **Controle** a direita  $(\hat{\mathbb{Q}})$  para entrar o menu de **Input (Entrada)**.
- 2. Mova o botão central de **Controle**  $(\hat{\bullet})$  para selecionar a fonte de entrada desejada. Em seguida, pressione o botão de **Controle** para confirmar.

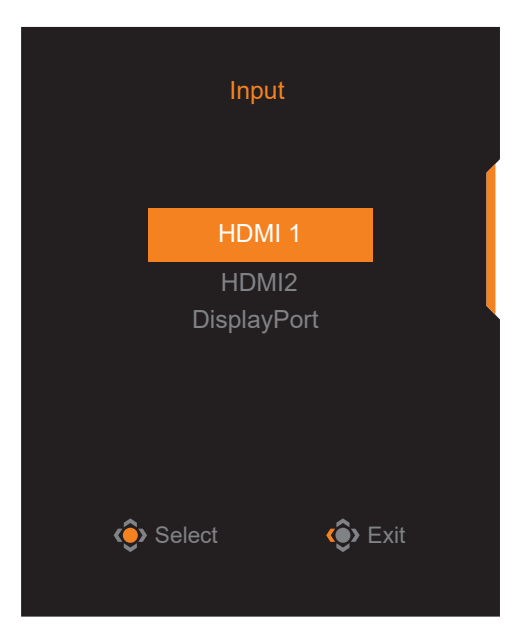

<span id="page-27-0"></span>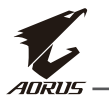

# **OPERAÇÕES**

#### **Menu Rápido Tecla de Atalho**

Por padrão, o botão de **Controle** foi atribuído com a função específica.

**Nota:** Para alterar a função de tecla de atalho predefinida, consulte a seção "Comutação Rápida" na página 36.

Para acessar a função da tecla de atalho, faça o seguinte:

• Mova o botão de **Controle** para cima ( $\circledast$ ) para entrar o menu **Black Equalizer (Equalizador Preto)** .

Mova o botão de **Controle** para cima e para baixo ( $\circledast$ ) para ajustar a configuração e pressione o botão de **Controle** para confirmar.

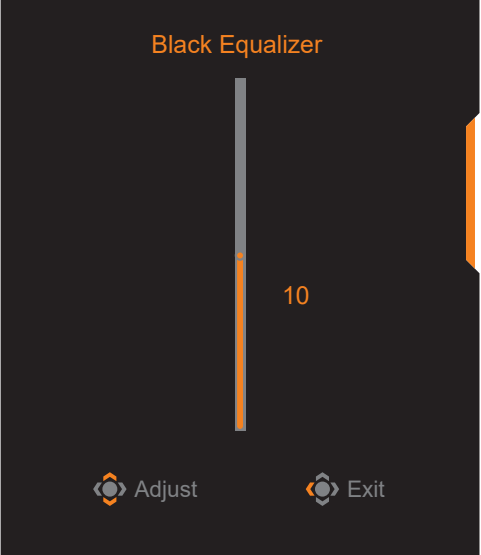

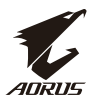

- Mova o botão de **Controle** para baixo ( $\circledast$ ) para entrar o menu do **Picture Mode (Modo de Imagem)**.
- Mova o botão central de **Controle**  $(\hat{\bullet})$  para selecionar a opção desejada e pressione o botão de **Controle** para confirmar.

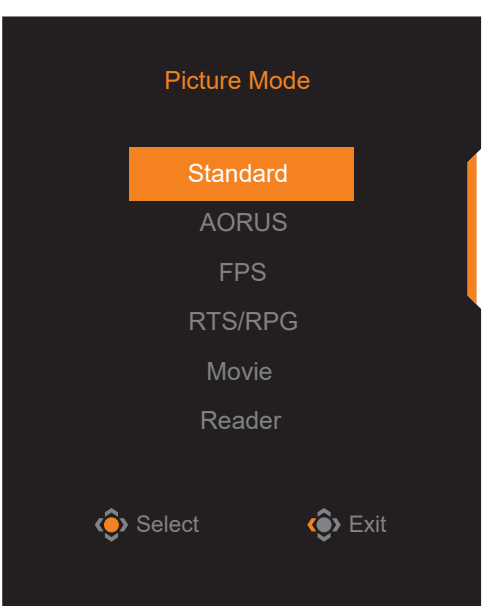

• Mova o botão esquerdo de **Controle** ( $\circledast$ ) para entrar o menu de **Volume**. Mova o botão de **Controle** para cima e para baixo (·<sup>3</sup>) para ajustar

o volume do fone de ouvido e pressione o botão de **Controle** para confirmar.

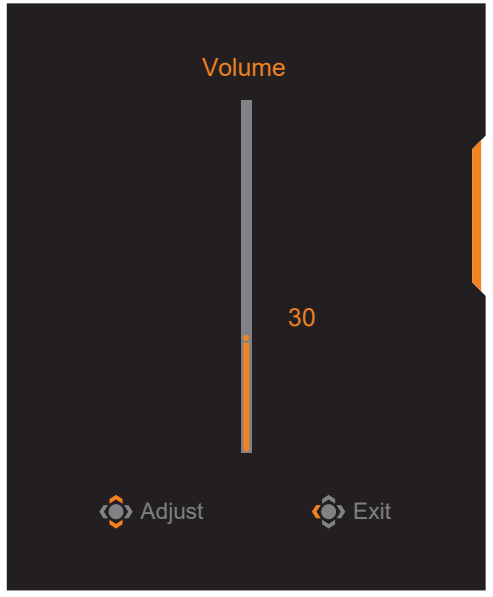

• Mova o botão direito de **Controle** (<sup>2</sup>) para entrar o menu de **Input (Entrada)**. Consulte para a seção"Seleção da Fonte de Entrada".

**Nota:** Para fechar o menu, mova o botão de **Controle** esquerdo ( $\hat{\bullet}$ ).

#### <span id="page-29-0"></span>Guia Principal de Função

• Pressione o botão de **Controle** para exibir o menu Início.

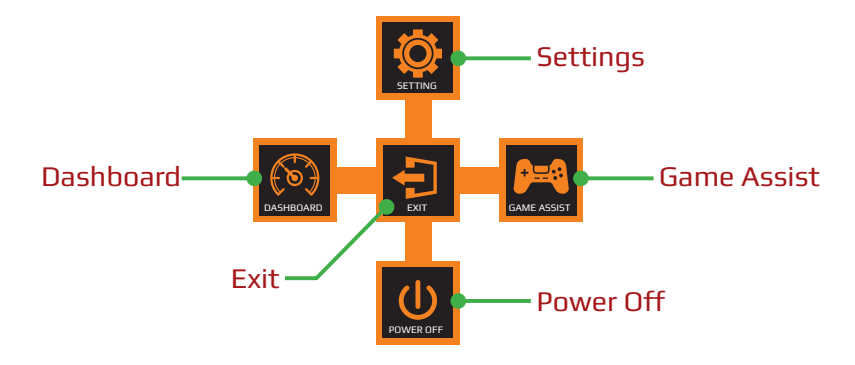

Em seguida use o botão de **Controle** para selecionar a função desejada e fazer as configurações relacionadas.

#### **Dashboard (Painel)**

Quando o menu **Main (Principal)** aparecer na tela, mova o botão de **Controle** esquerdo ( $\circledast$ ) para entrar o menu do **Dashboard (Painel)**.

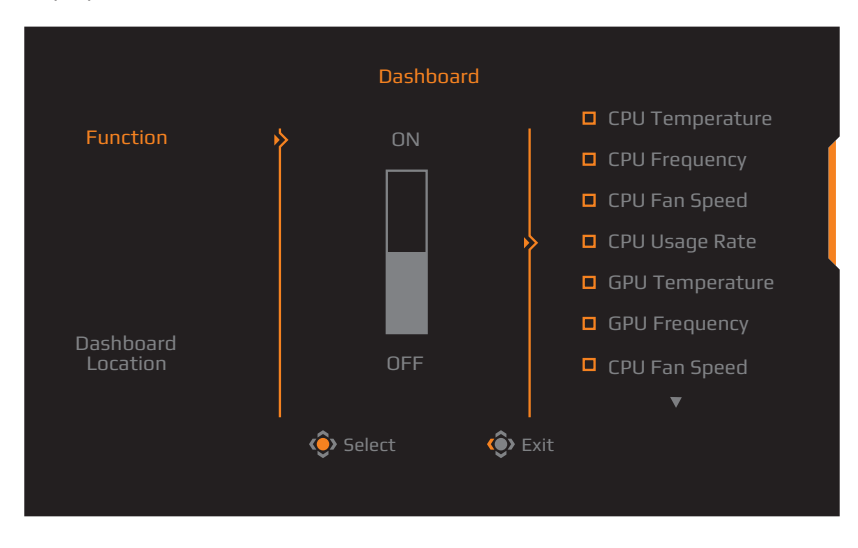

- **Function (Função)**: Ativa/Desativa a função. Quando ativado, você pode selecionar a(s) opção(ões) que deseja mostrar na tela.
- **Dashboard Location (Localização do Painel)**: Especifique a localização da informação do painel a ser mostrada na tela.

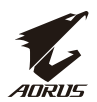

Uma vez concluída a configuração do Painel, ele transferirá os dados do sistema para o SOC através da porta USB e exibirá o valor da(s) função(ões) selecionada(s) na tela.

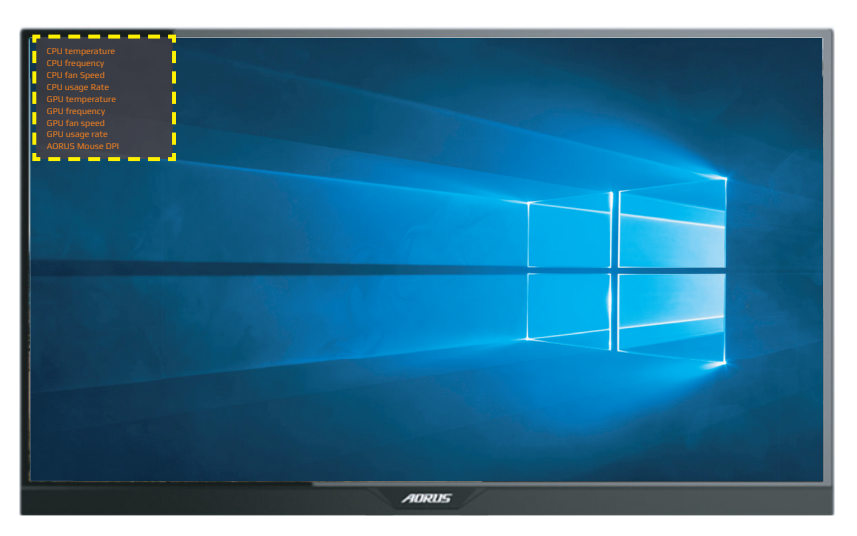

**Nota:** Certifique-se de que o cabo USB esteja devidamente conectado à porta USB ascendente do monitor e à porta USB do seu computador.

**Nota:** Necessidade de instalação e execução do software "OSD Sidekick".

#### **Game Assist (Assistência de Jogo)**

• Quando o menu **Main (Principal)** aparecer na tela, mova o botão direito de **Controle** ( $\circledast$ ) para entrar o menu **Game Assist (Assistência de Jogo)**.

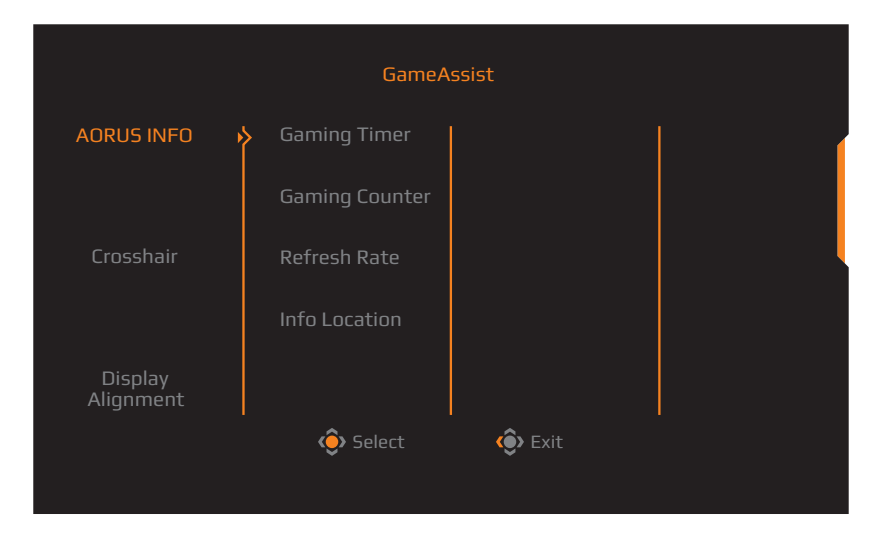

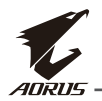

- **AORUS INFO (INFORMAÇÃO DE AORUS)**: Faça as configurações relacionadas ao jogo FPS (First Person Shooting).
	- √ Selecione **Gaming Timer (Temporizador de Jogo)** para selecionar o modo de temporizador de contagem. Para desativar esta função, configure para **OFF (Desligado)**.
	- √ Selecione **Gaming Counter (Contador de Jogo)** ou **Refresh Rate (Taxa de Atualização)** para ativar/desativar a configuração do contador de jogo ou taxa de atualização em tempo real.
	- √ Selecione **Info Location (Localização de Informação)** para especificar a localização da informação a ser mostrada na tela.

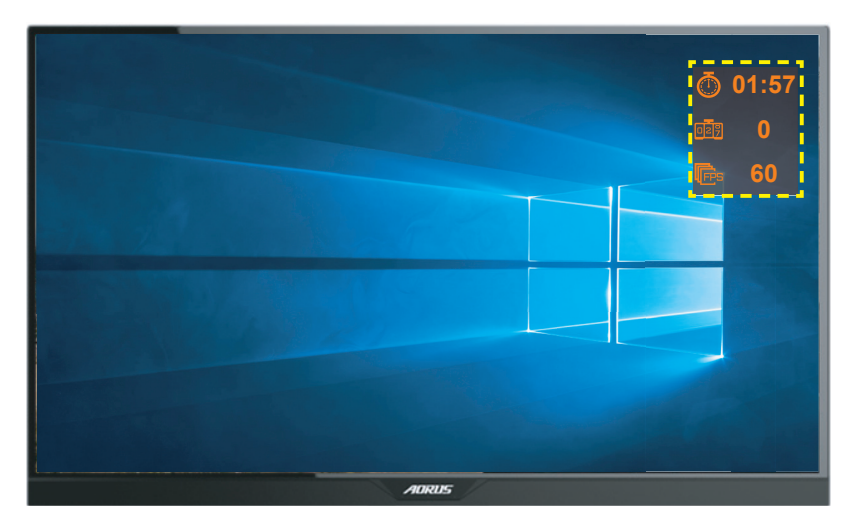

- **Crosshair (Mira)**: Selecione o tipo de mira desejado para adequar ao seu ambiente de jogo. Ele facilita muito a pontaria.
- **Display Alignment (Exibir Alinhamento)**: Quando a função é habilitada, ele exibe as linhas de alinhamento nos quatro lados da tela, fornecendo uma ferramenta útil para você alinhar vários monitores perfeitamente. .

<span id="page-32-0"></span>Faça as Configurações do Dispositivo

Quando o menu **Main (Principal)** aparecer na tela, mova o botão de **Controle**  para cima ( $\circledast$ ) para entrar o menu **Settings (Configurações)**.

**Nota:** Use o botão de **Controle** para navegar pelo menu e fazer ajustes.

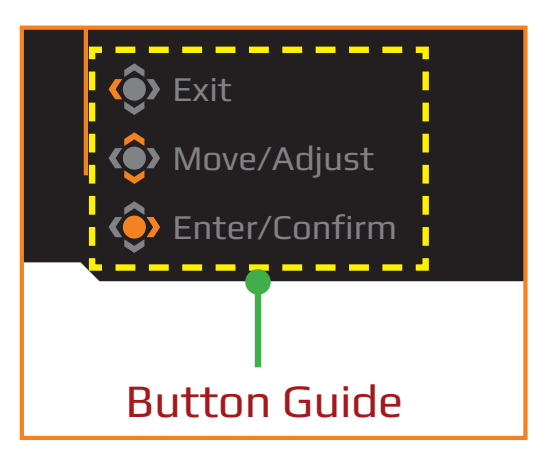

### **Gaming (Jogada)**

Faça as configurações relacionadas ao jogo.

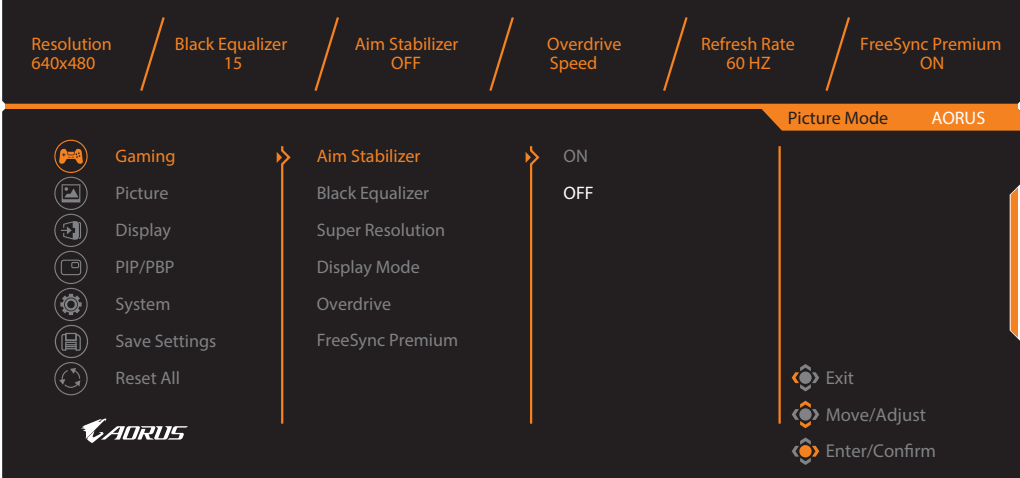

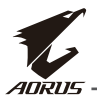

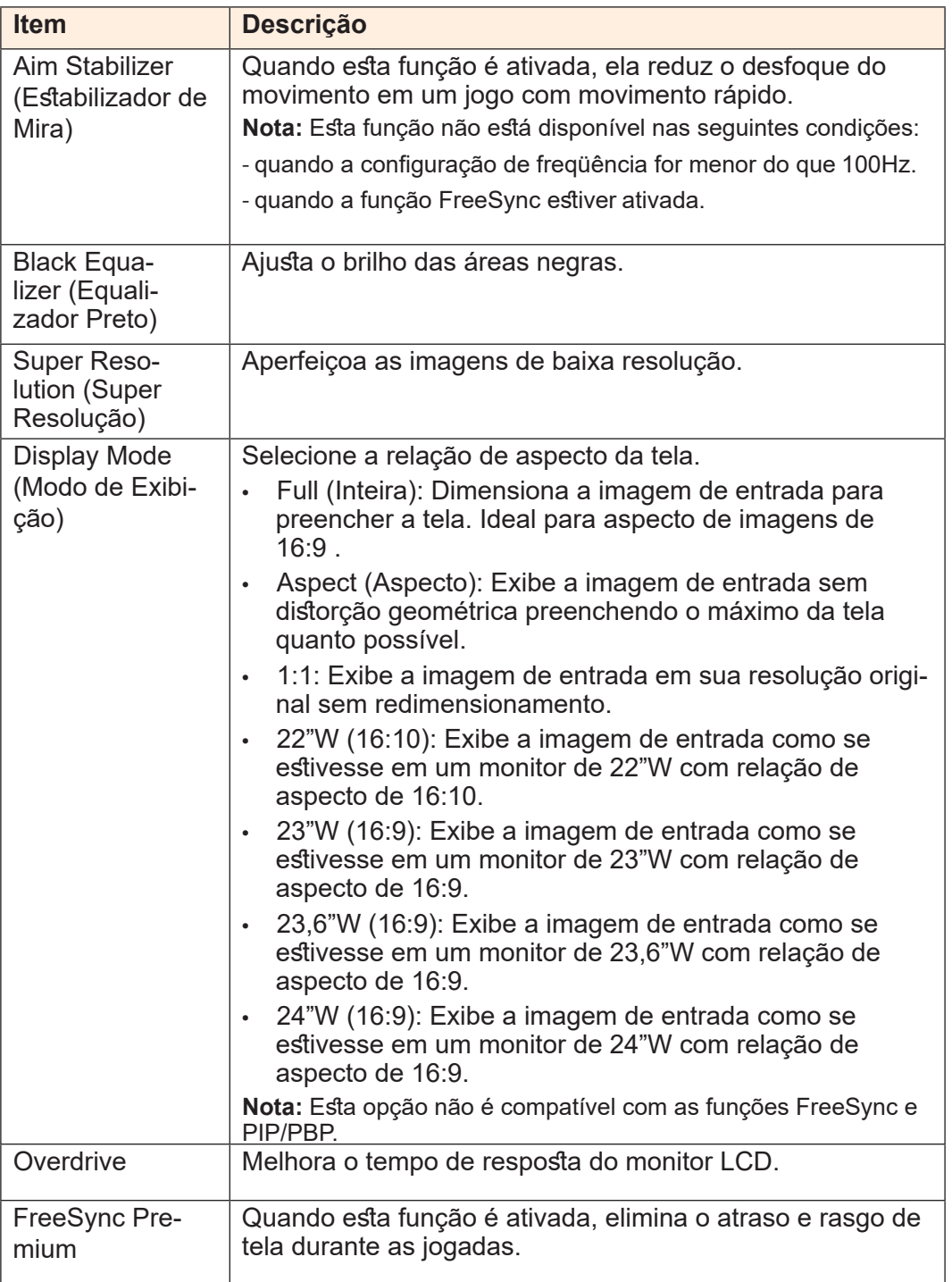

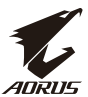

# **Picture (Imagem)**

Faça as configurações relacionadas à imagem.

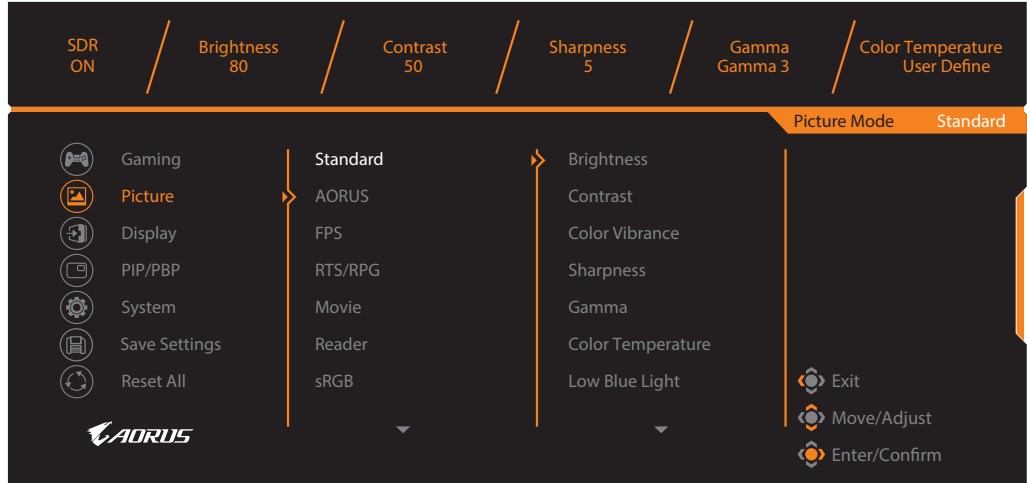

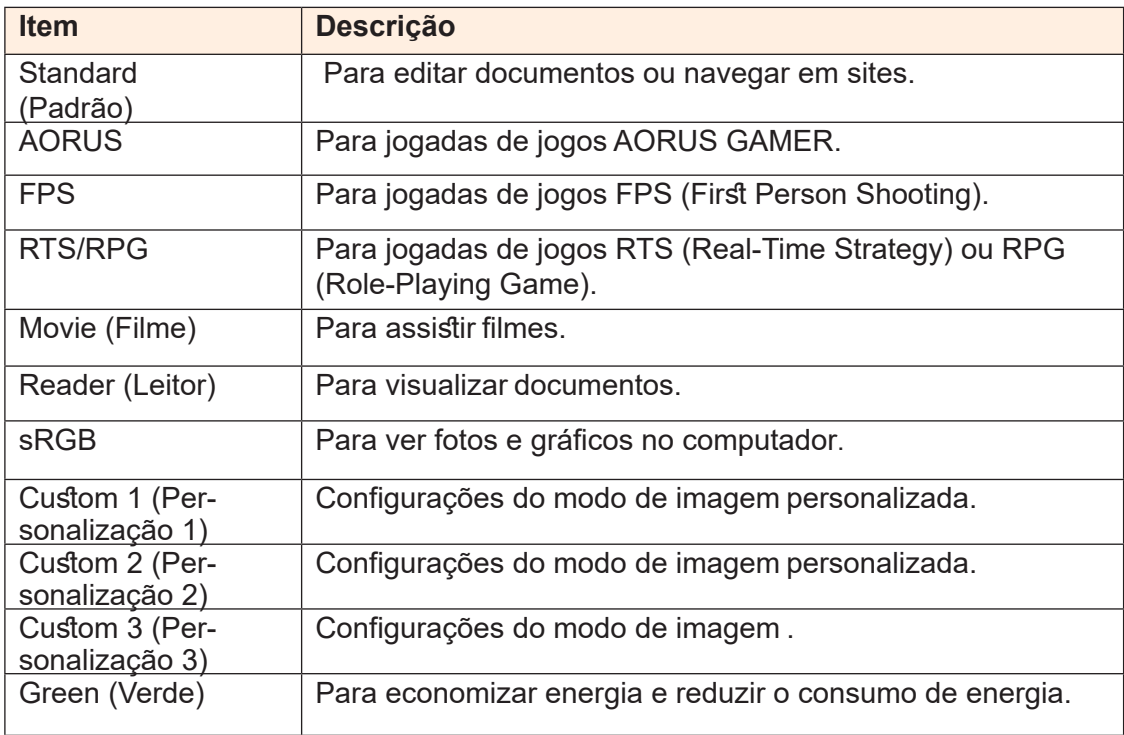

**Nota:** Modo de imagem "Standard (Padrão)", Low blue light (Luz azul baixa) "Level 10 (Nível 10)" é a configuração otimizada em conformidade com a "Certificação de Luz Azul Baixa TUV".

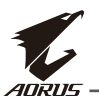

# **Display (Exibição)**

Faça as configurações relacionadas à tela de exibição.

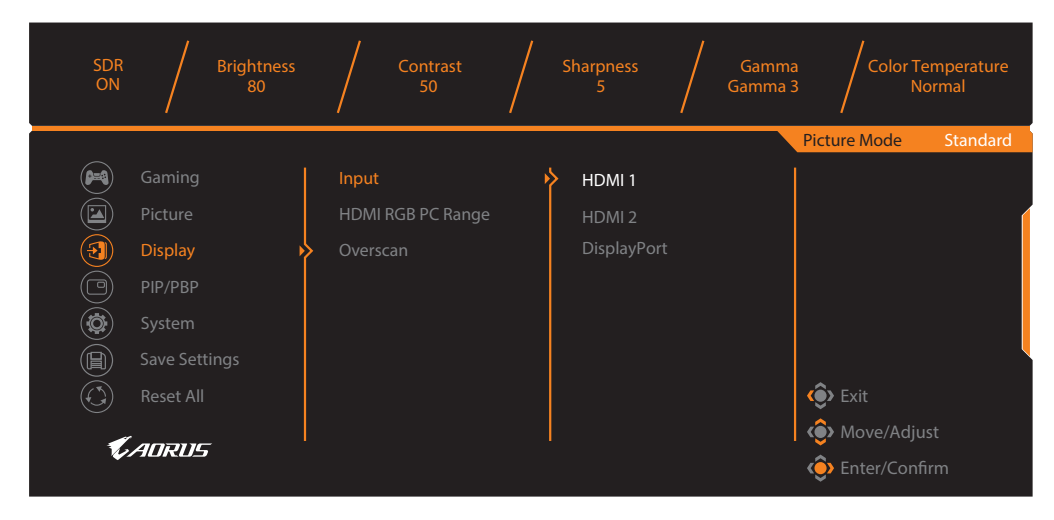

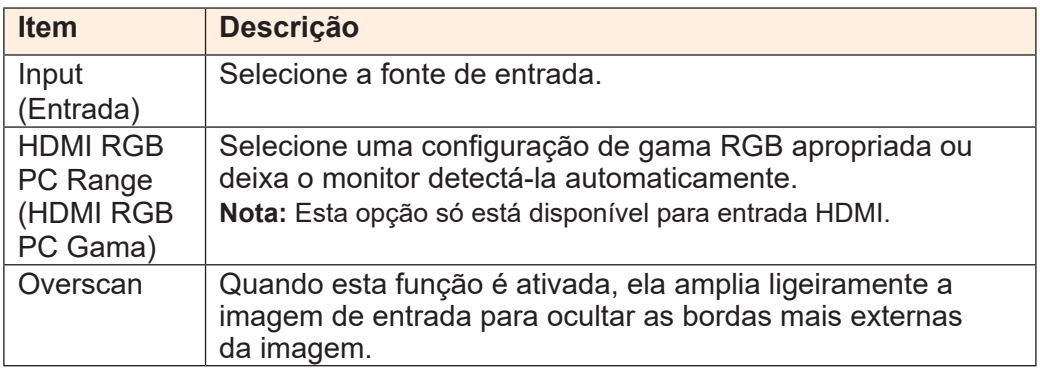

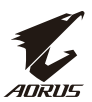

#### **PIP/PBP**

Faça as configurações relacionadas a várias imagens.

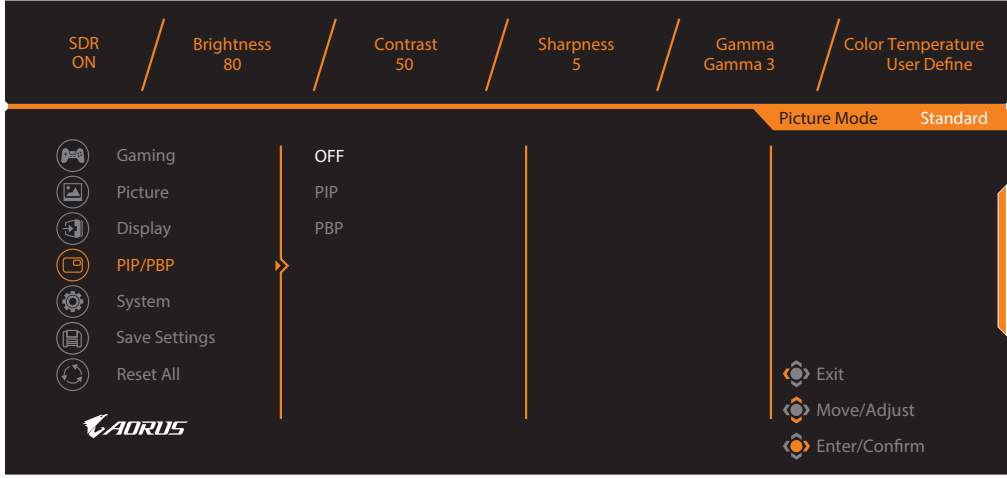

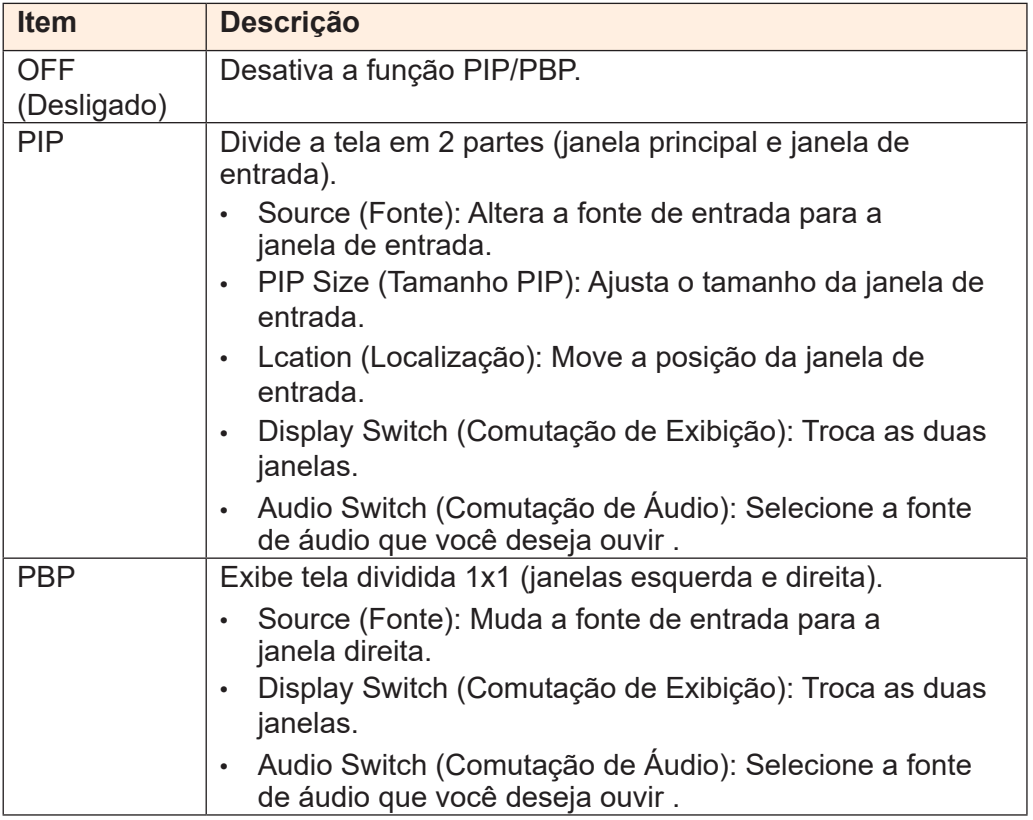

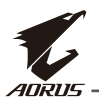

# **System (Sistema)**

Faz as configurações relacionadas ao sistema.

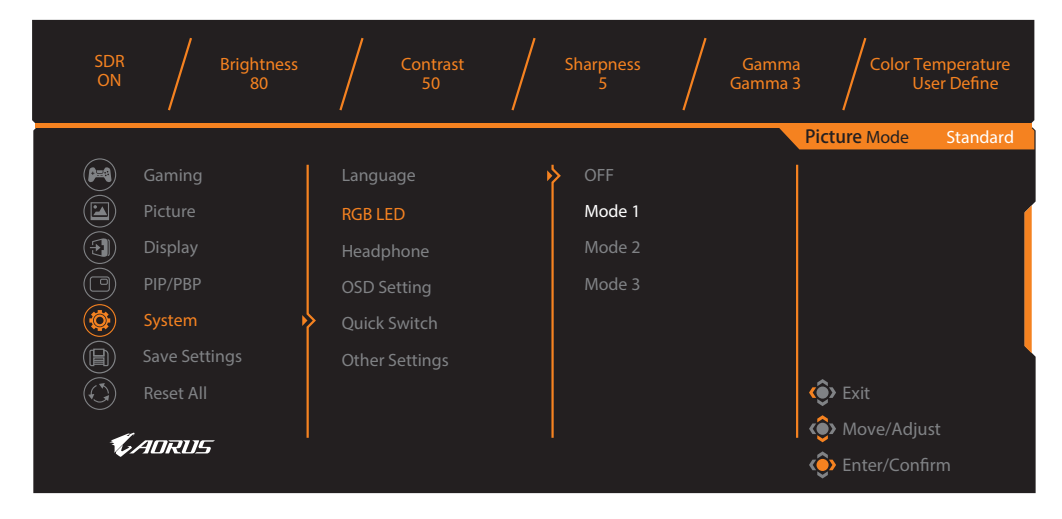

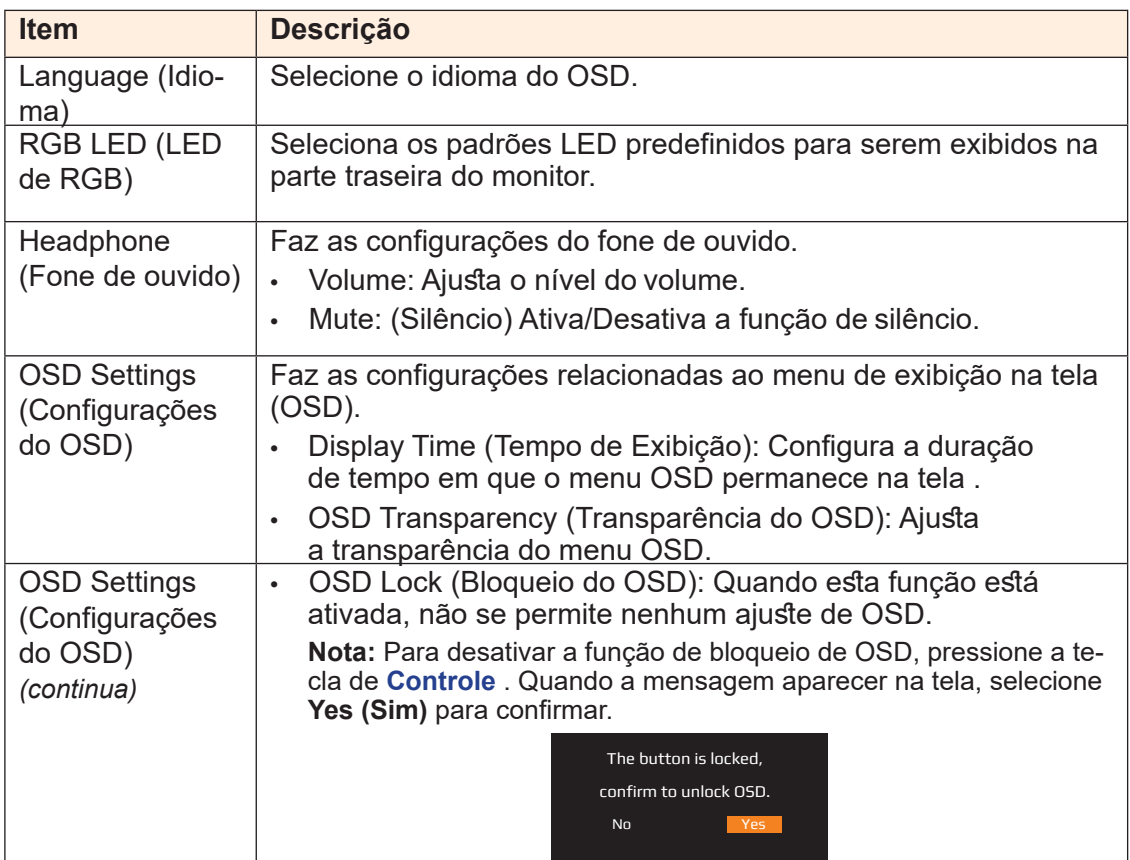

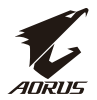

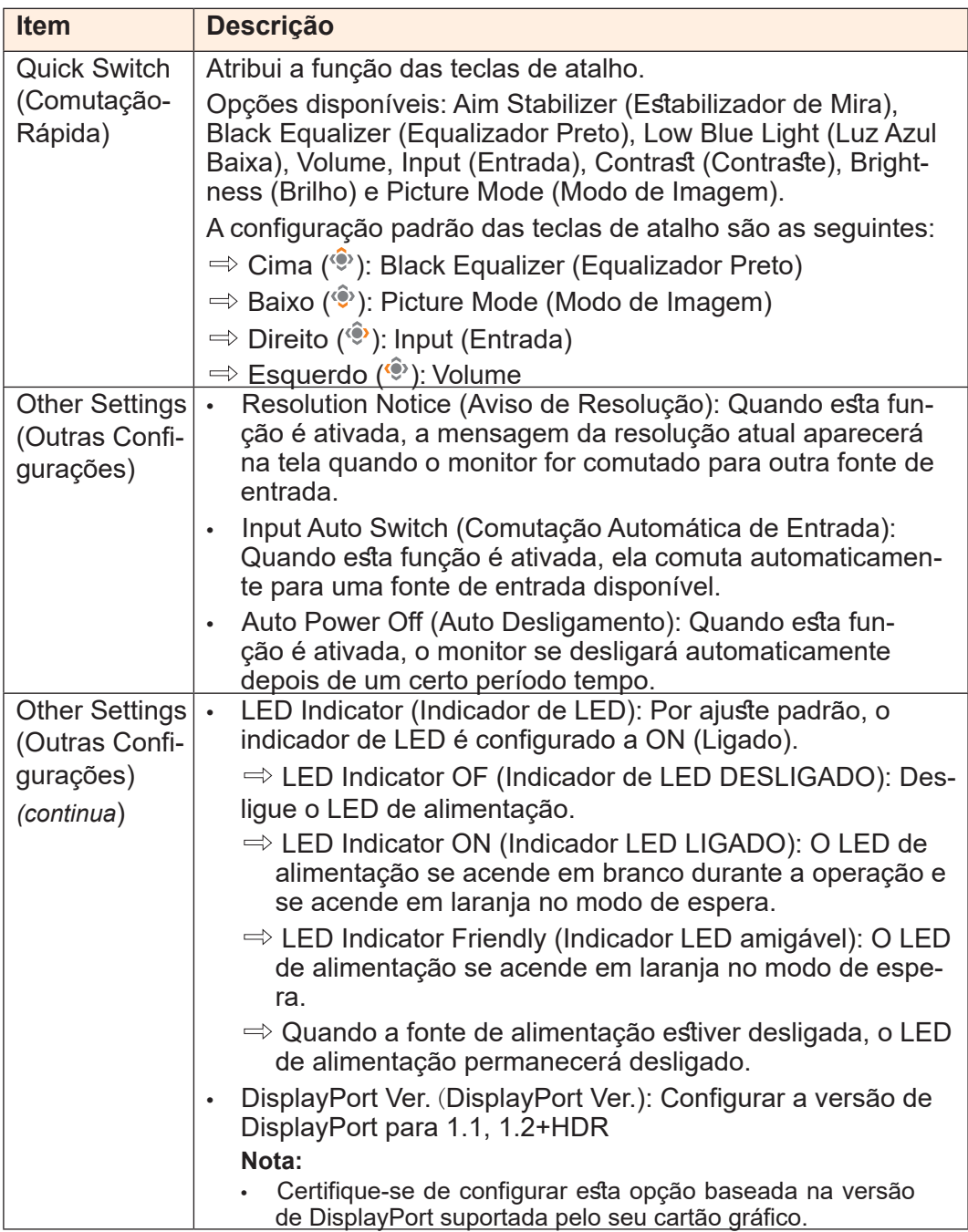

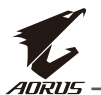

# **Save Settings (Salvar Configurações)**

Salva todos os dados.

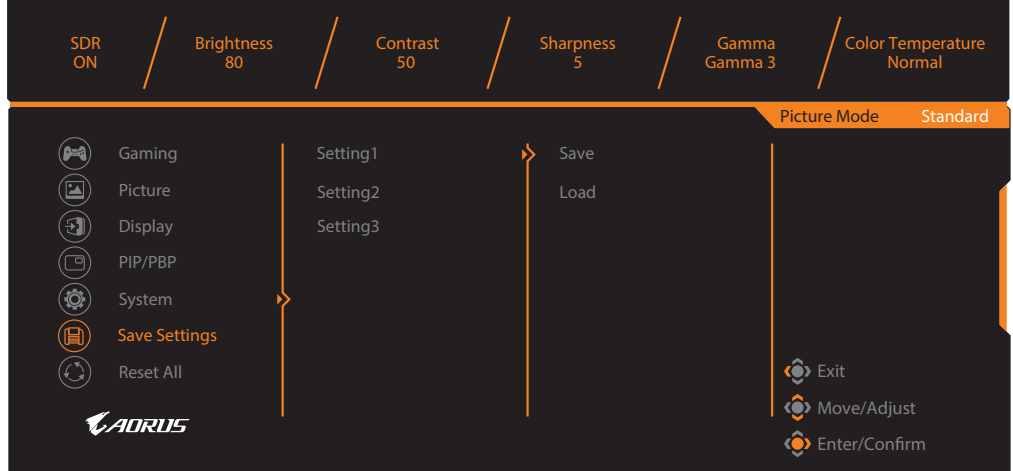

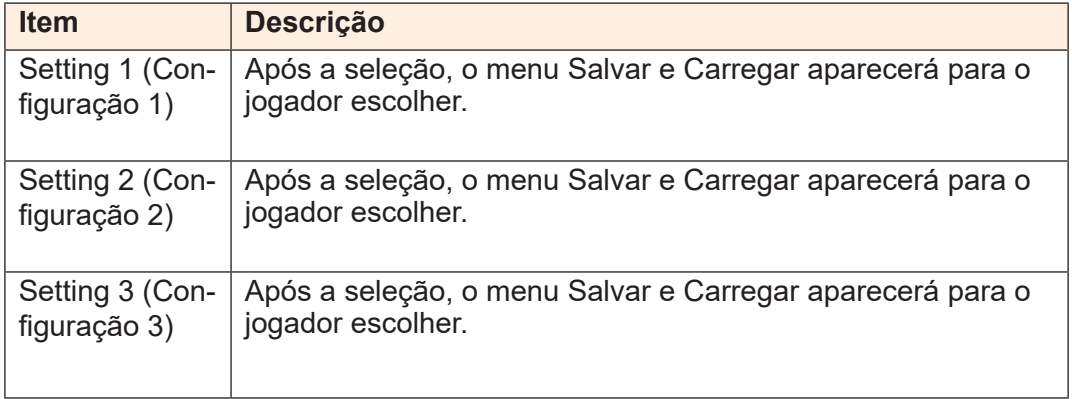

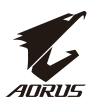

#### **Reset All (Redefinir Tudo)**

Restaurar o monitor às configurações padrões da fábrica.

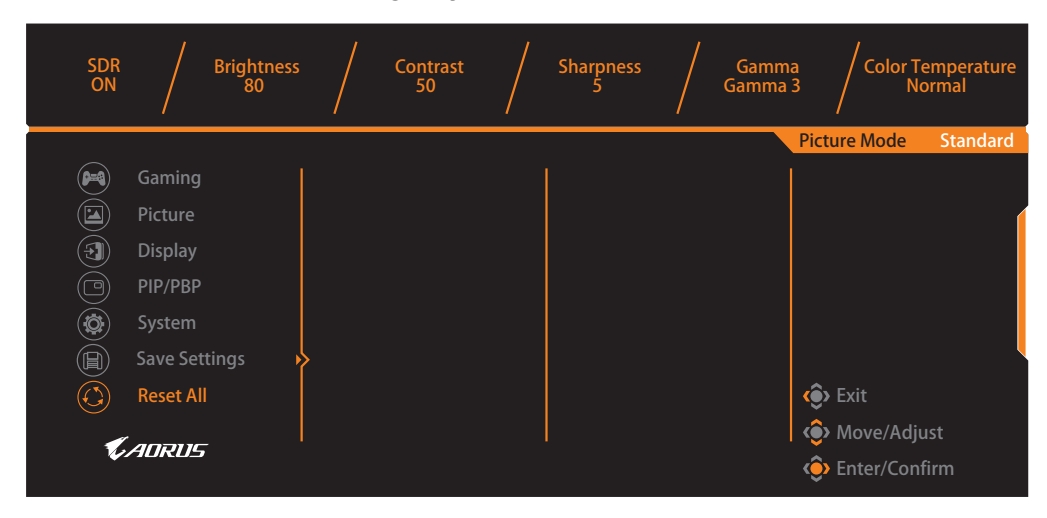

<span id="page-41-0"></span>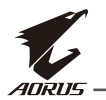

# **APÊNDICES**

#### **Especificações**

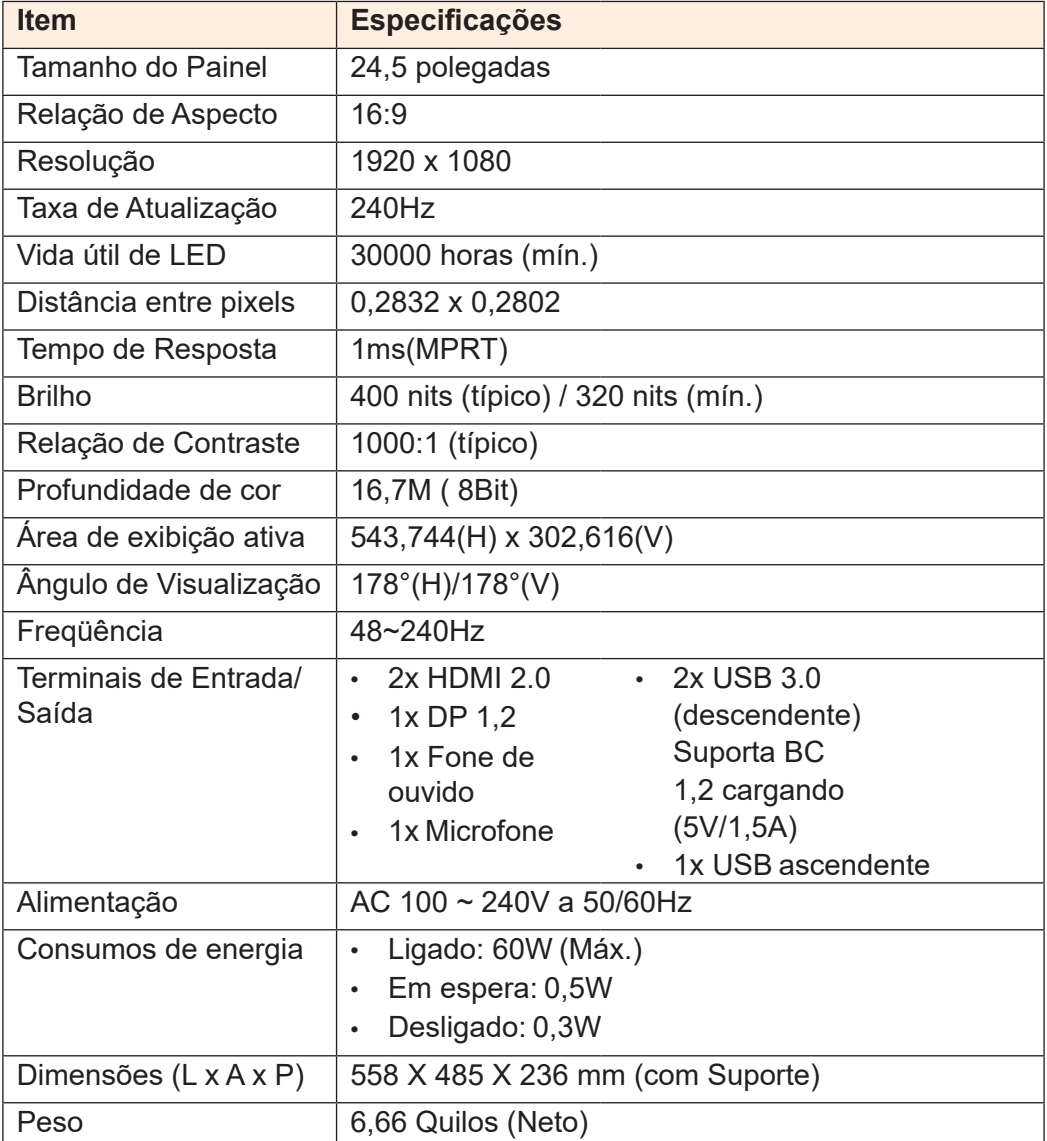

**Nota:** Especificações sujeitas a alterações sem aviso prévio.

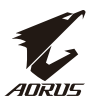

# <span id="page-42-0"></span>**Lista de Temporização Suportada**

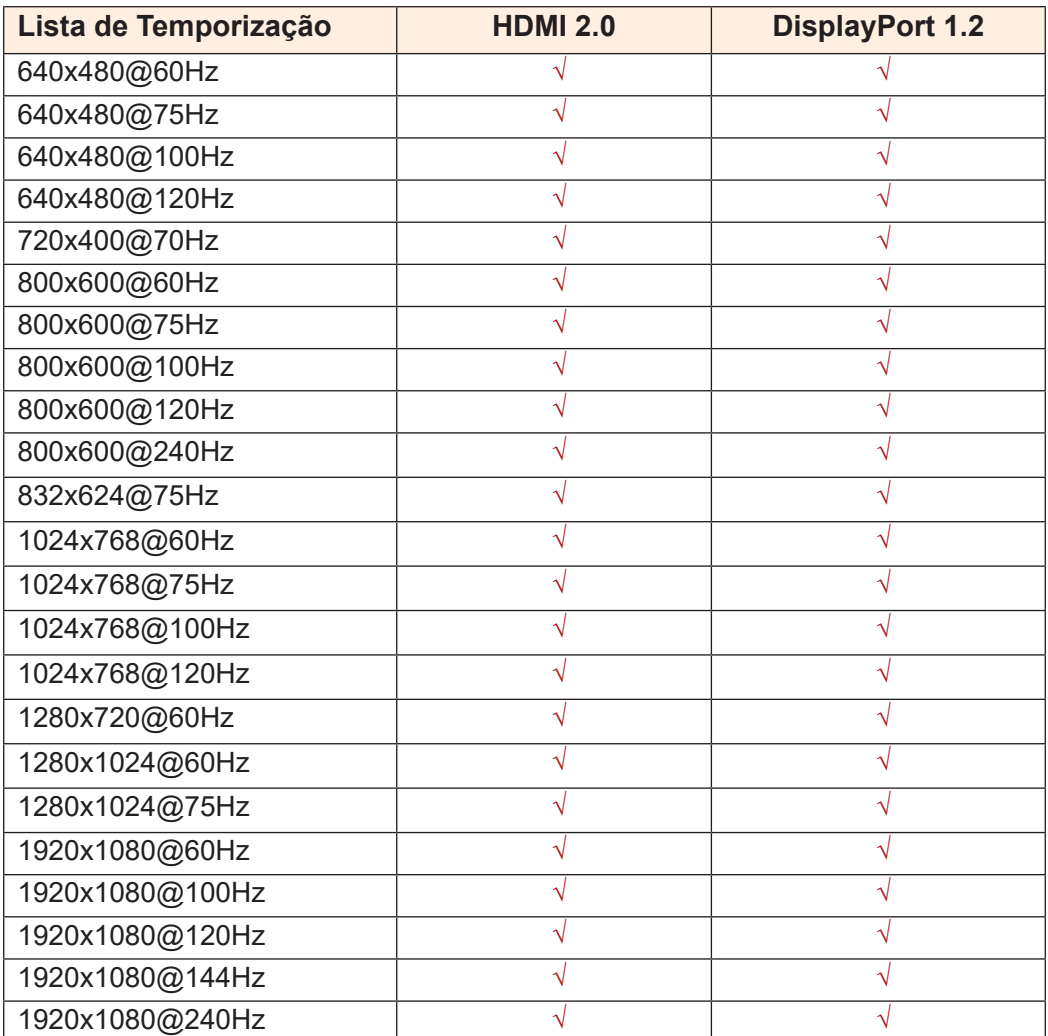

<span id="page-43-0"></span>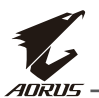

#### **Solução de problemas**

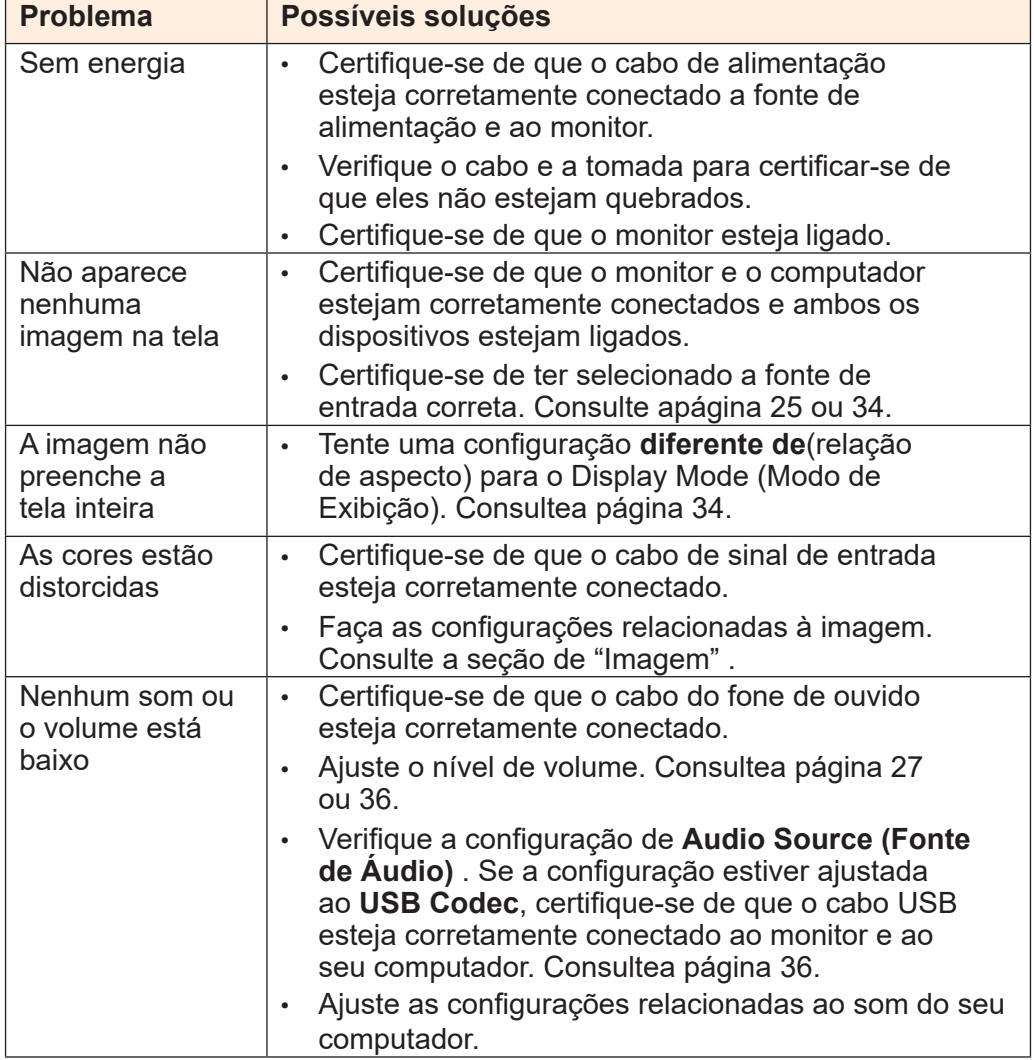

**Nota:** Se o problema persistir, entre em contato com nosso serviço de atendimento ao cliente para obter mais assistência.

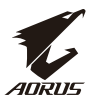

#### <span id="page-44-0"></span>**Cuidados Básicos**

Quando a tela ficar suja, faça o seguinte para limpar a tela:

- Limpe a tela com um pano macio, sem fiapos para remover qualquer poeira residual.
- Pulverize ou aplique o fluido de limpeza em um pano macio. Em seguida limpe a tela suavemente com o pano úmido.

#### **Nota:**

- Certifique-se de que o pano esteja úmido, mas não molhado.
- Ao limpar, evite aplicar pressão excessiva sobre a tela.
- Limpadores ácidos ou abrasivos podem danificar a tela.

#### Notas sobre o carregamento USB

Os seguintes dispositivos não são compatíveis com o modo BC 1,2 do modo CDP. Quando o Concentrador estiver conectado a um PC, esses dispositivos não podem ser carregados usando o cabo USB.

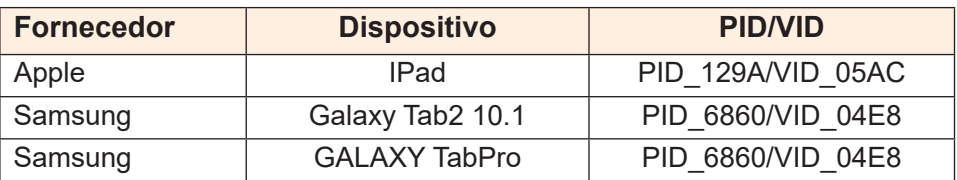

#### Informações de serviço GIGABYTE

Para obter mais informações sobre o serviço, visite o site oficial da GIGABYTE:

h[ttps://ww](http://www.gigabyte.com/)w.[gigaby](http://www.gigabyte.com/)te[.com/](http://www.gigabyte.com/)